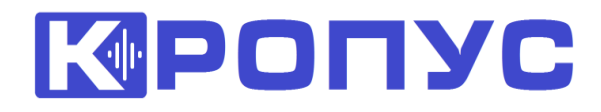

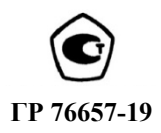

# **ТОЛЩИНОМЕР ПОКРЫТИЙ**

# **ТМ-4Т**

# **РУКОВОДСТВО ПО ЭКСПЛУАТАЦИИ**

**ТМ-4Т.00.00.00.00.РЭ**

 **Методика поверки МП 203.32-2023**

## СОДЕРЖАНИЕ

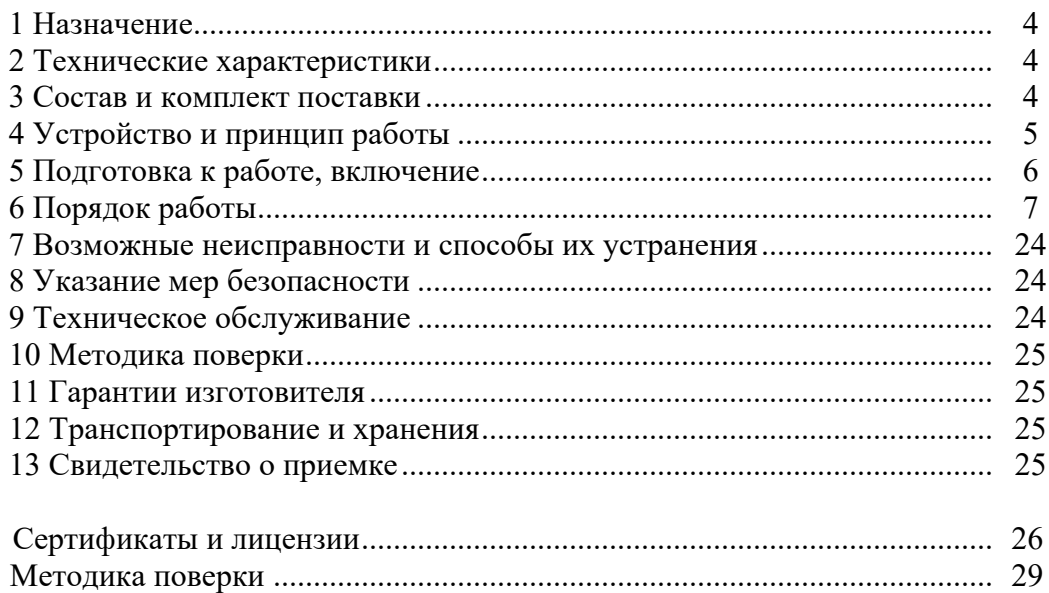

#### **1 Назначение**

Толщиномеры покрытий ТМ-4Т (в дальнейшем толщиномеры) предназначены для локального измерения толщины нетокопроводящих (лакокрасочных и т.п.) покрытий, наносимых на токопроводящий магнитный или немагнитный (по заказу потребителей) материал основания толщиной не менее 1 мм.

Объектами измерений могут быть любые изделия, в том числе и крупногабаритные с труднодоступными зонами измерения на плоских и выпуклых поверхностях с радиусом кривизны не менее 20 мм.

Толщиномеры покрытий ТМ-4Т выпускаются с двумя датчиками: M1030L – с диапазоном измерения от 2 до 30 мм и M1060L - с диапазоном измерения от 5 до 60 мм.

Толщиномеры предназначены для применения в производственных и лабораторных условиях при температуре окружающего воздуха от 5 до 50 °С, относительной влажности воздуха до 80 % при температуре 35 °С, атмосферном давлении от 96 до 104 кПа (720 - 780 мм рт. ст.) и частоте вибрации не более 25 Гц с амплитудой смещения не более 0,1 мм.

Транспортирование толщиномеров допускается при температурах от минус 25 до 55 °С, с последующей выдержкой в нормальных условиях не менее 4 часов.

Пример записи наименования и условного обозначения толщиномеров при заказе и в документации продукции, в которой они могут быть применены:

Толщиномер покрытий ТМ-4Т ТУ 4276-00З-33044610-18.

#### **2 Технические характеристики**

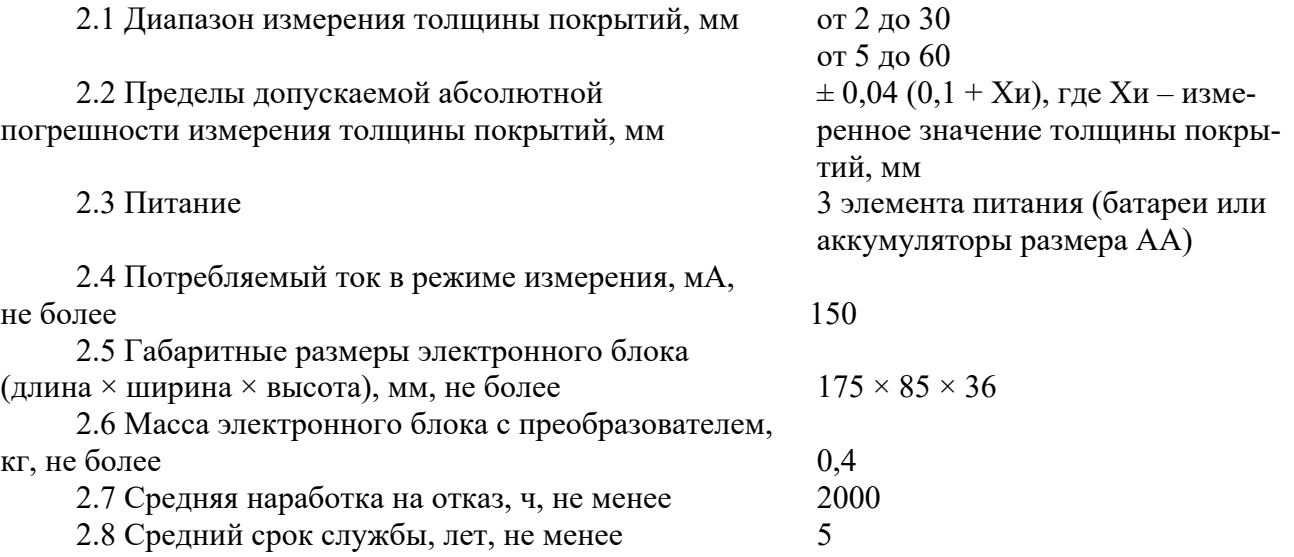

#### **3 Комплектность**

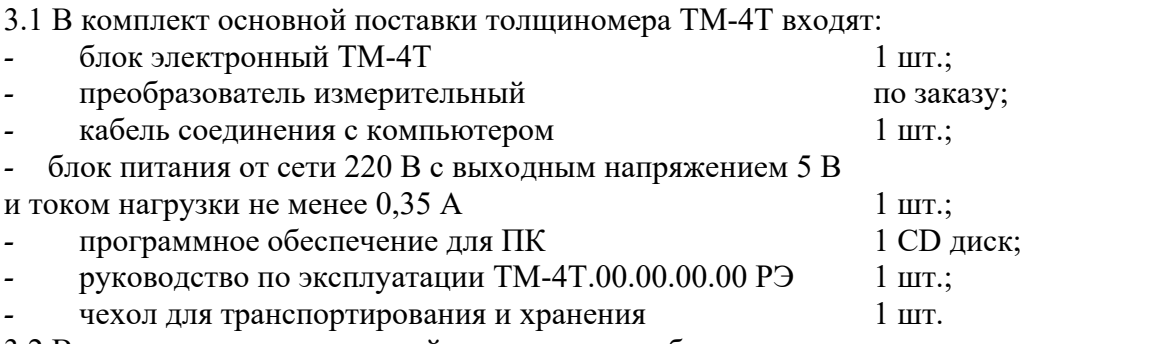

3.2 В комплект дополнительной поставки по требованию заказчика могут входить: комплект аккумуляторов, зарядное устройство, специальный преобразователь для

труднодоступных мест, меры толщины покрытий.

## **4 Устройство и принцип работы**

4.1 Прибор ТМ-4T состоит из электронного блока и измерительного преобразователя, соединенных гибким кабелем.

Внешний вид толщиномера представлен на рис. 1.

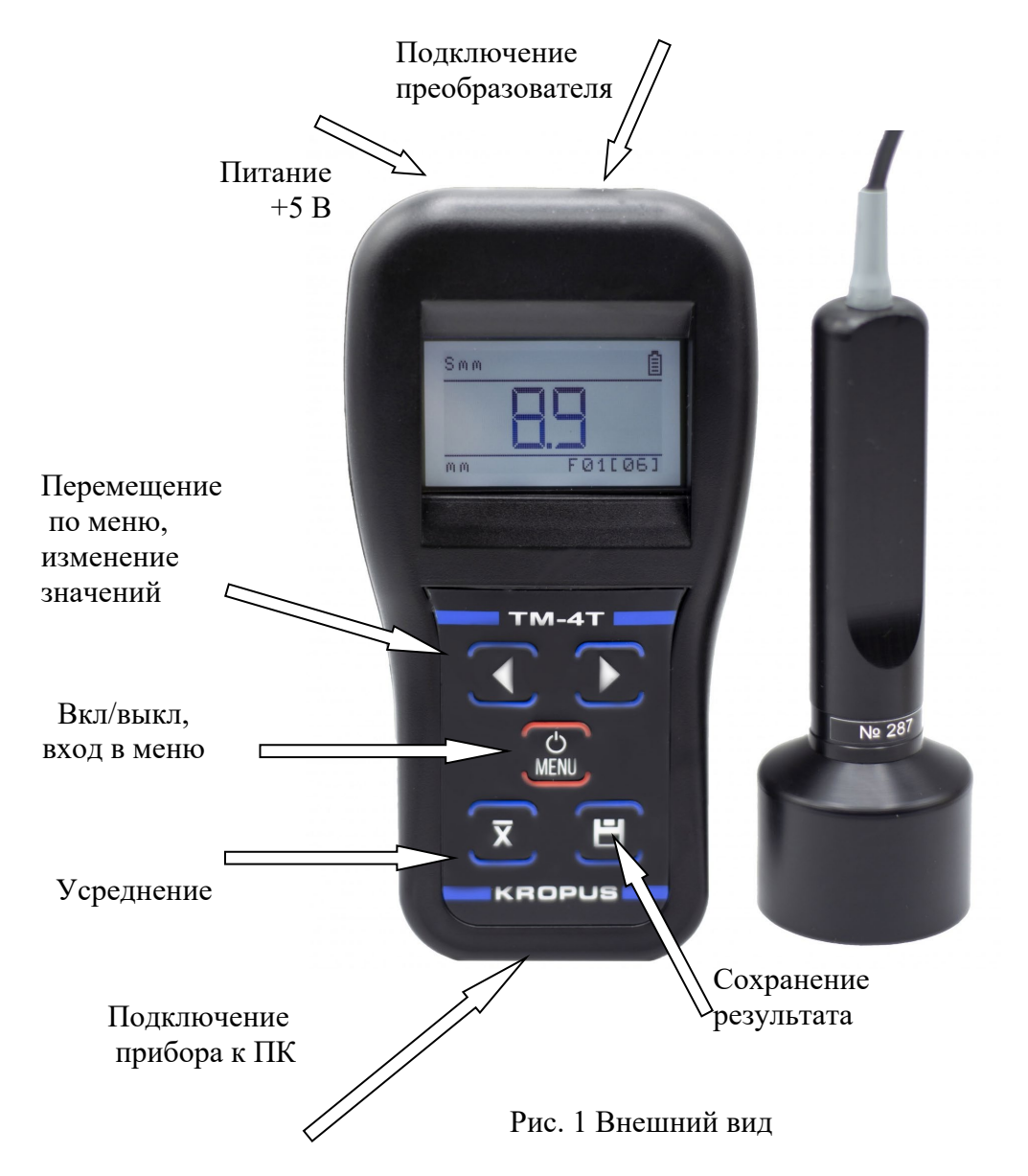

Разъем подключения блока питания предназначен для подключения только поставляемых с прибором блоков питания. Использование других блоков питания может привести к неправильной работе толщиномера и выходе его из строя.

Клавиатура состоит из 5 кнопок:

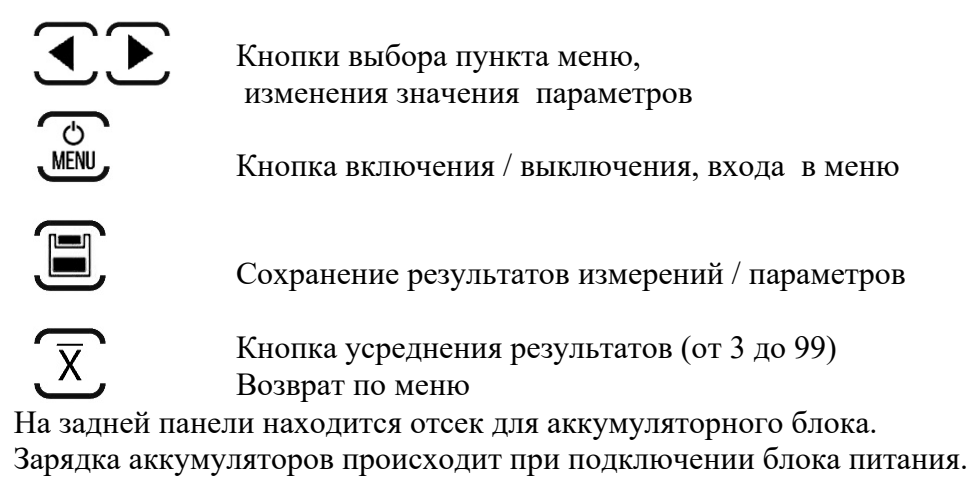

4.2 Работа прибора основана на измерении величины ЭДС, возникающей в измерительной обмотке преобразователя, при установке его на изделие, которая несет информацию как о величине зазора между наконечником преобразователя и токопроводящем основании, так и о электромагнитных свойствах основания.

Основными функциональными элементами прибора являются:

- задающий генератор, обеспечивающий питание обмотки возбуждения преобразователя;

- устройство аналоговой и цифровой обработки информационного сигнала, возникающего в измерительной обмотке преобразователя, состоящее из усилителя, амплитудного детектора, аналого-цифрового преобразователя (АЦП) с подключенным к нему микропроцессором и жидкокристаллического индикатора.

Измерительный преобразователь состоит из катушки возбуждения и 2-х измерительных катушек, включенных дифференциально и расположенных на стержневом ферритовом сердечнике.

#### **5 Подготовка к работе, включение**

После транспортировки прибора при температуре и влажности, превышающих значения условий эксплуатации, необходимо выдержать его перед включением не менее 4-х часов при нормальной температуре.

Рабочее положение прибора – любое, удобное для оператора.

Перед работой провести внешний осмотр прибора, убедиться в отсутствии механических повреждений электронного блока, преобразователя и соединительного кабеля. Соединить преобразователь с электронным блоком.

## Включить прибор нажатием кнопки <u>WENU</u>. При этом на индикаторе должна появиться стартовая картинка с названием прибора и версией программного обеспечения

 $\overline{c}$ 

Прибор загрузится в режим последних измерений.

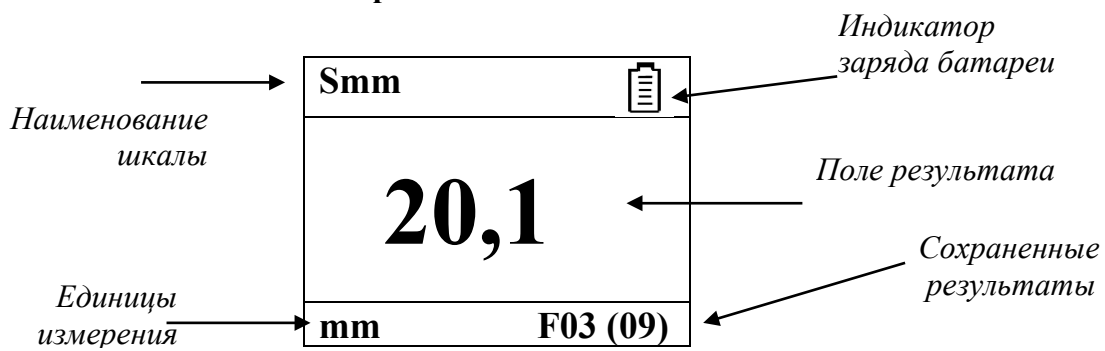

#### **Описание символов на экране**

- аккумулятор полностью заряжен;

- аккумулятор разряжен

x - накопление результатов измерений для усреднения (цифра указывает количество накопленных значений)

Σ - отображается без цифры рядом, когда процесс усреднения завершен и на экран выведен финальный результат

**6 Порядок работы** 

#### **6.1 Режим измерения**

Для проведения измерений необходимо прижать наконечник преобразователя к контролируемой поверхности и при правильно установленных параметрах работы и выбранном датчике на индикаторе отобразится результат измерений.

В режиме базовой шкалы измерений «Uбазовая» прибор показывает величину ЭДС, возникающей в измерительной обмотке преобразователя. Поскольку это значение зависит от электрических и механических свойств контролируемого токопроводящего материала основания, результат измерений является относительной величиной. Для получения результатов измерений на изделиях в количественных единицах необходимо пользоваться дополнительными заранее запрограммированными шкалами. Программирование должно проводиться по аттестованным образцам (мерам). Количество образцов определяется диапазоном и требуемой точностью измерений.

Основание, по которому должна вестись калибровка, должно быть идентично контролируемым изделиям по химическому составу, структуре, электромагнитным и механическим свойствам, а при контроле изделий толщиной менее 2 мм и по геометрическим параметрам.

Для перехода в режим выбора шкалы, нажимайте кнопку MENU до появления параметра ШКАЛА **| ВЫБРАТЬ**. Список шкал. Выбор шкалы из прибора осуществля- $\overline{c}$ ется кнопками , подтвердить выбор *MENU*. Дважды нажать *A* для выхода в рабочий режим выбранной шкалы.

При неудовлетворительном состоянии поверхности контролируемой детали, например, наличие ржавчины или окалины, измерения необходимо проводить после предварительной зачистки поверхности.

Не прижимайте сильно преобразователь к контролируемому изделию, поскольку это приведет к нарушению его работоспособности.

#### **6.2 Работа в меню**

.

#### 6.2.1 Параметры меню

Таблица 1

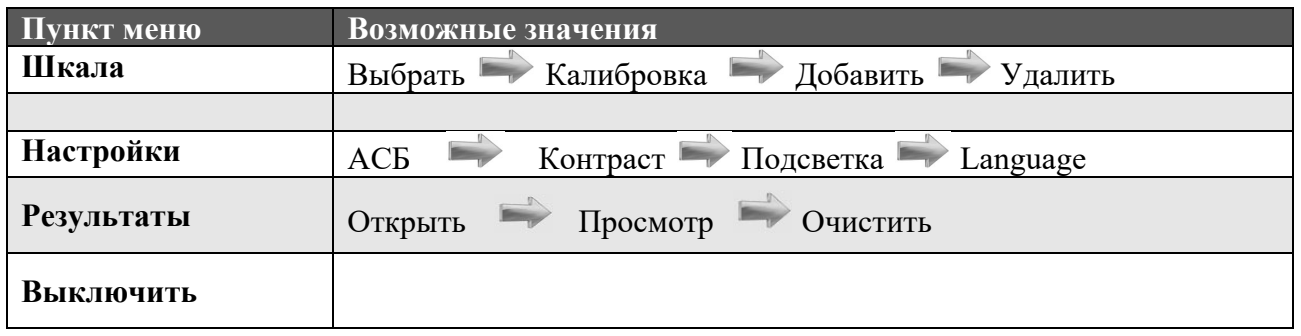

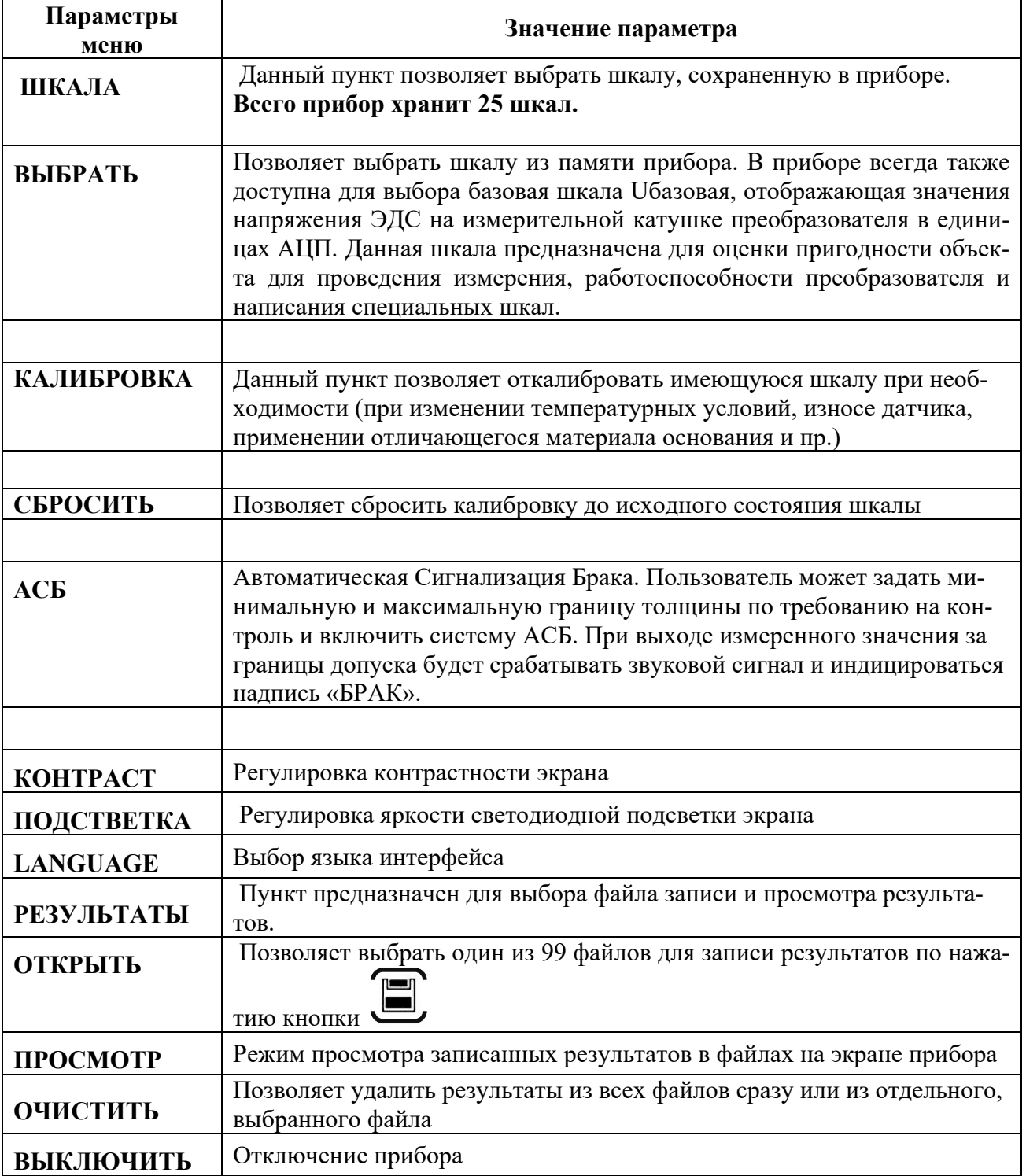

#### **6.3 Калибровка прибора.**

Калибровка необходима перед началом работы, при смене объекта контроля, смене преобразователя. Рекомендуется не реже, чем через 2 часа непрерывной работы проверять точность измерений по контрольным образцам. Перед проведением калибровки в прибор должна быть запрограммирована дополнительная шкала.

**Для повышения точности измерений необходимо провести предварительно не менее 3-5 измерений в разных точках образца или меры и найти среднее значение показаний. В дальнейшем найти такую точку на образце, значение показаний на которой будет максимально приближено к среднему значению и провести калибровку***.* 

Калибровка шкалы наиболее результативна при проведении измерений на близких по свойствам марках металлов оснований. Для достижения высокой точности измерений рекомендуется программирование дополнительных шкал под каждую марку основания контролируемого изделия, а также для оснований толщиной менее 2 мм.

#### **6.3.1 Проведение калибровки для шкал, запрограммированных с персонального компьютера.**

Калибровка проводиться путем коррекции запрограммированной в прибор шкалы по двум образцам.

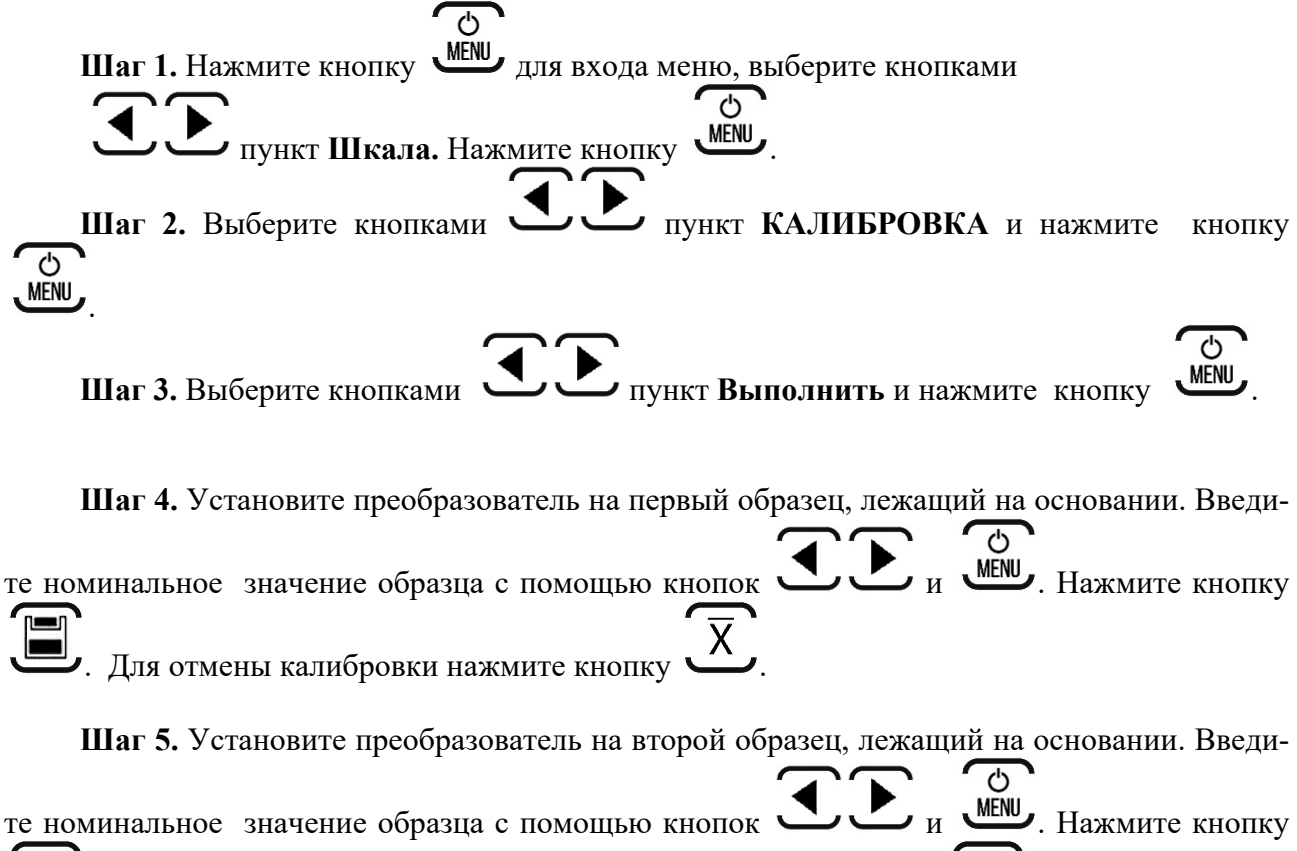

. Для возврата к калибровки первого образца нажмите кнопку .

**Шаг 6.** Калибровка выполнена.

Для возврата в режим измерений нажмите дважды . На экране должен появиться символ **k.**

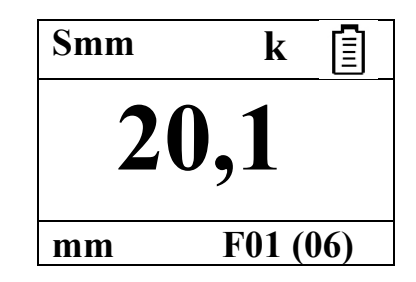

Калибровку можно отменить командой **СБРОСИТЬ,** нажать кнопку .

**6.3.2 Проведение калибровки для шкал, запрограммированных без персонального компьютера.**

<u>්</u>

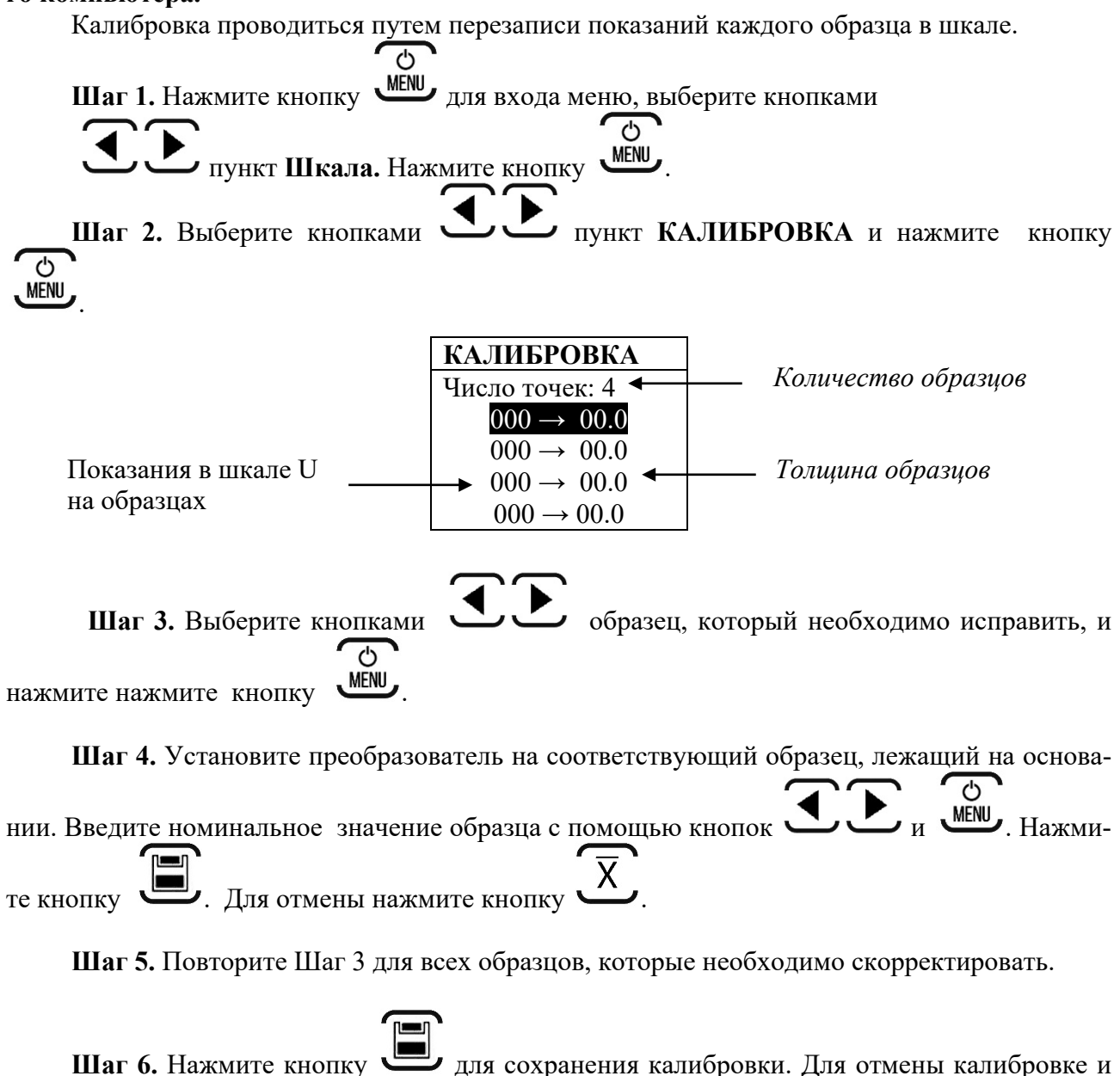

выхода нажмите .

#### **6.4 Работа с памятью**

Память результатов прибора разбита на 99 файлов. В каждый файл можно записать до 99 значений с названием шкалы. Пользователь имеет доступ только к текущему файлу.

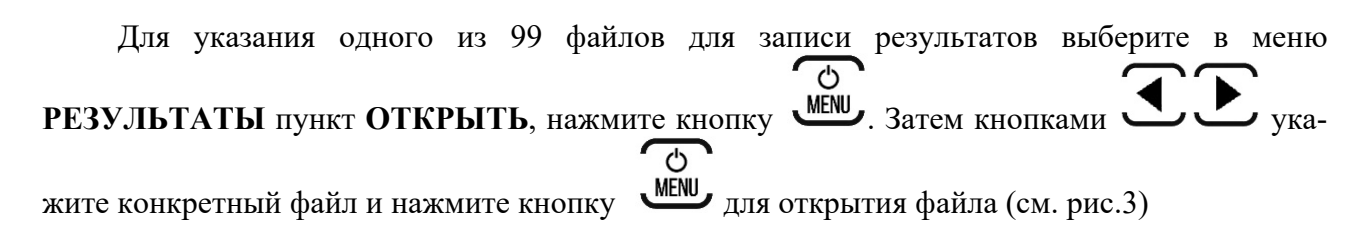

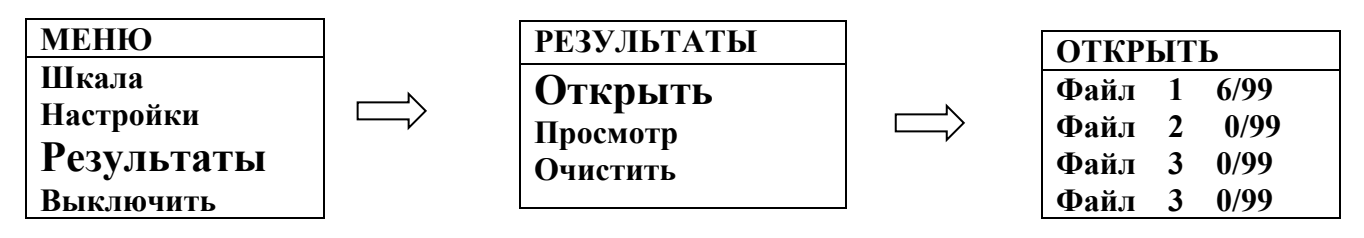

*Рис. 3 Выбор файла для записи результатов.*

*Важно! Для всех файлов на рис.3 справа указано состояние в формате ХХ/99, где ХХ – фактическое число занятых ячеек, а 99 – общее количество возможных записей в файле. Другими словами, на рис.3 первый файл заполнен полностью (запись в него невозможна), второй файл пустой, а в третьем использовано только три ячейки из 99 возможных.*

Для сохранения результата в режиме измерения нажмите кнопку В правой нижней части экрана появится знак **Fxx[yy],** где **xx** – порядковый номер файла, в который записан результата, а **yy** - порядковый номер записанного результата (рис.4)

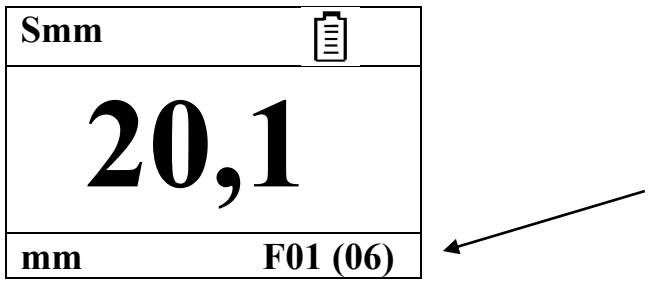

*Рис.4 Сохранение результата в файл*

Для просмотра файлов результатов выберите в меню РЕЗУЛЬТАТЫ пункт  $\Pi$ росмотр, нажмите кнопку  $\frac{MENU}{MENU}$ , Затем кнопками  $\frac{MENU}{MENU}$  укажите конкретный файл  $\overline{c}$ и нажмите кнопку **МЕНИ** еще раз для открытия файла (см. рис.5)

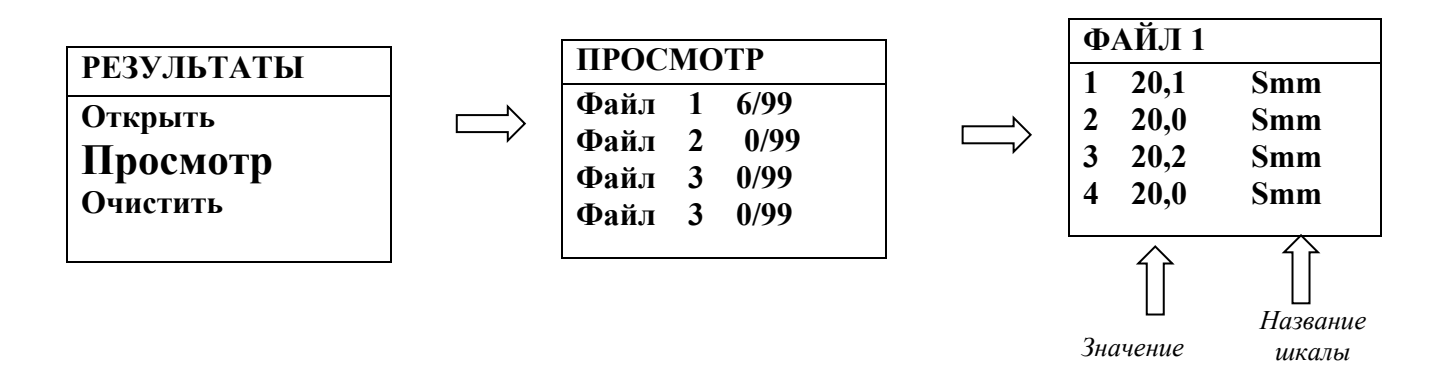

Рис. 5 Просмотр результатов

Удалить результаты можно из одного файла или изо всех файлов сразу, полностью очистив память толщиномера.

Для удаления результатов из файлов результатов выберите в меню РЕЗУЛЬТАТЫ

пункт ОЧИСТИТЬ, нажмите кнопку WEND. Затем выберите пункт ОТДЕЛЬНО или ВСЕ  $\overline{c}$ ФАЙЛЫ и нажмите кнопку <u>МЕМ</u> еще раз для подтверждения действия.

Для переноса результатов из буфера памяти прибора на жесткий диск компьютера необходимо соединить прибор с компьютером с помощью поставляемого кабеля и использовать программу чтения результатов "DLOGGER", записанную на диске, входящем в комплект поставки.

#### 6.5 Усреднение

происходит запись результата изме-При кратковременном нажатии кнопки рения в память усредняемых значений, причем на индикаторе в течение 2 с выводится символ « Xn», где n – число записанных значений (от 0 ло 99). Вывод на индикатор среднего

 $\overline{X}$  более 3 секунд. В таком режиме на индизначения осуществляется нажатием кнопки катор выводится символ «  $X$  », а среднее значение остается на экране, пока не будет повторно нажата кнопка на клавиатуре. Среднее значение также можно внести в память результа-TOB.

#### 6.6 Программирование шкал

В приборе может быть запрограммировано до 25 пользовательских шкал, используя клавиатуру или с помощью специальной программы «Scale M», поставляемой на диске Программа позволяет вводить измеренные и истинные значения паравместе с прибором. метра в собственных единицах, аппроксимировать введенные значения с заданной точностью, формировать переводные таблицы одной величины в другую, отображать их в графическом виде, сохранять на диске компьютера, записывать и стирать шкалы в прибор, считывать шкалы из прибора.

ВНИМАНИЕ! Не программируйте дополнительные шкалы с одинаковыми названиями во избежание ошибок при измерениях

В комплекте прибора поставляется СD-диск со следующим ПО:

- ScaleM программа для создания и записи аппроксимационных шкал в прибор; П чтения шкал из прибора
- **Dlogger** программа для считывания из прибора результатов измерения, их стати- $\blacksquare$ стической обработки и вывода на печать.

Для проверки корректности показаний прибора необходимо провести измерения по образцам. Основная погрешность измерений не должна превышать предела допускаемой основной погрешности, заявленного в технических требованиях. Так как точность показаний прибора будет зависеть от точности определения средних значений, то в случае, если полученная основная погрешность превысит предел допускаемой основной погрешности, надо более точно определить U<sub>cp</sub> на образцах или заново провести программирование.

### 6.6.1 ScaleM - программа создания и записи в прибор шкал аппроксимации

Программа позволяет создавать любые шкалы для приборов ТМ-4Т посредством ввода истинных значений образов и показаний прибора, аппроксимации их с заданной точностью и записи в приборы через СОМ-порты.

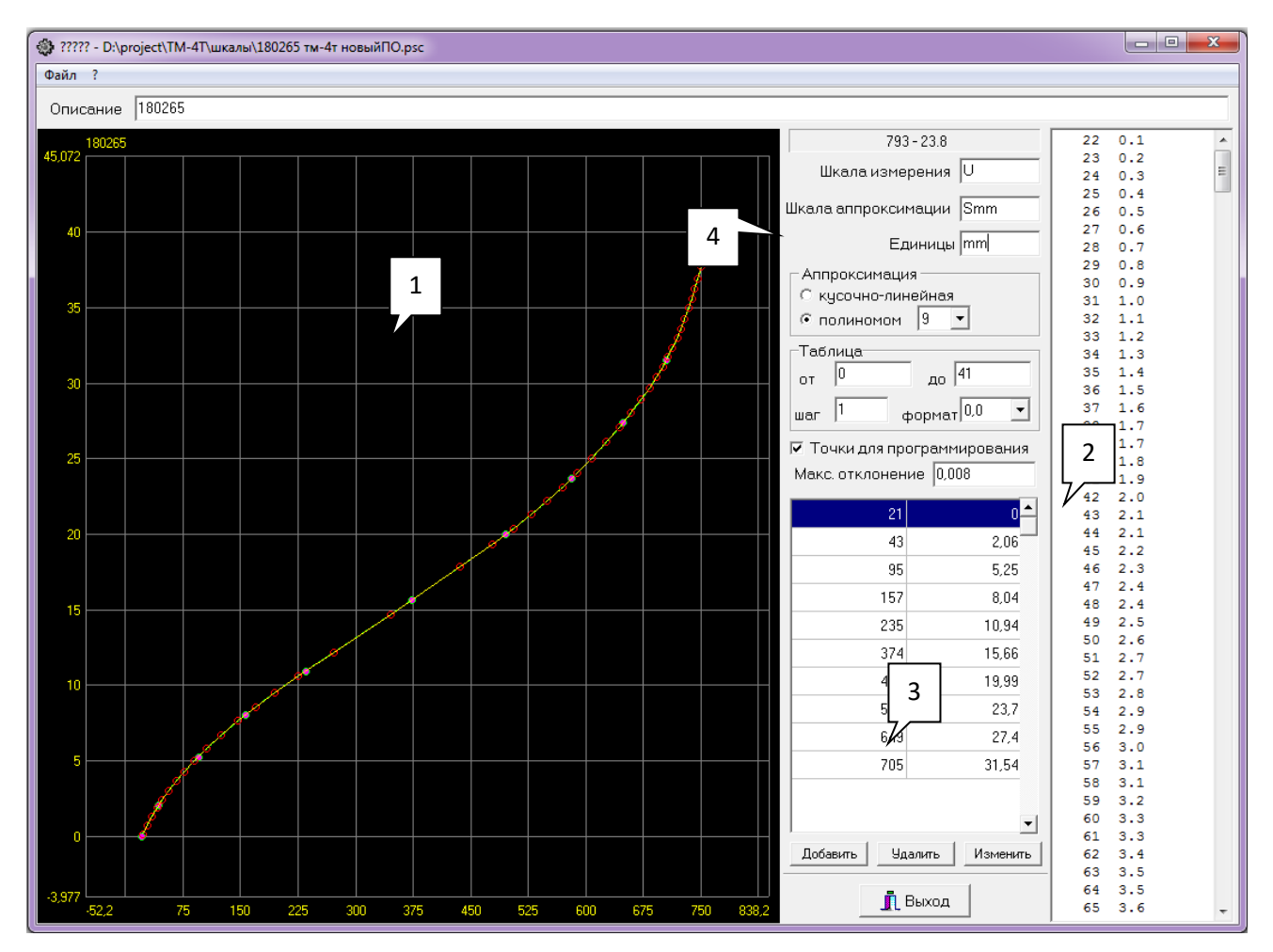

#### 6.6.2 Главное окно программы

- $1$  график аппроксимашии
- 2 таблица перевода значений
- $3$  окно ввода и изменения точек
- 4 установочные параметры

#### **6.6.3 Ввод установочных параметров**

Для создания новой шкалы для типового преобразователя:

- **Шаг 1.** Введите имя шкалы измерения (не более 8 символов). По-умолчанию U
- **Шаг 2.** Введите имя шкалы аппроксимации (не более 8 символов).
- **Шаг 3.** Введите единицы измерения (не более 4 символов).

*Внимание! При построении шкалы предварительно убедитесь, что значения амплитуды в программе и в приборе указаны одинаково.* 

#### **6.6.4 Ввод данных измерения**

Для построения шкалы необходимо измерить и записать в программу показания прибора на всех образцах. Для этого выберите в приборе шкалу U. После этого последовательно получите показания на всех образцах и занесите их в программу.

Для добавления новой точки нажмите кнопку **Добавить**, и введите данные в появившееся окно, где

- *Истинное значение* показания прибора по шкале U,
- *Аппроксимационное значение*  номинальные данные образца в мкм, мм или др. единицах.

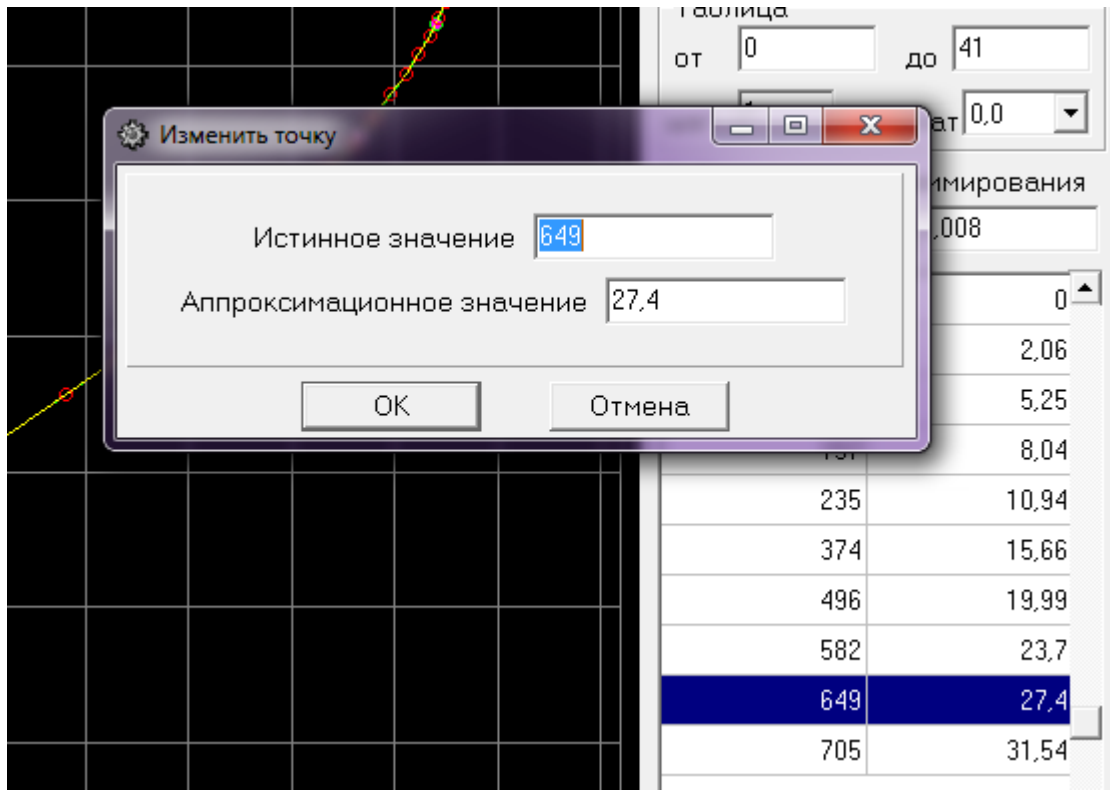

После ввода всех значений измеренных на образцах необходимо задать масштаб вывода графика и способ его построения.

Для задания сетки графика щелкните правой кнопкой «мыши» на окно вывода графика и в появившемся окне задайте граничные значения по оси X и Y.

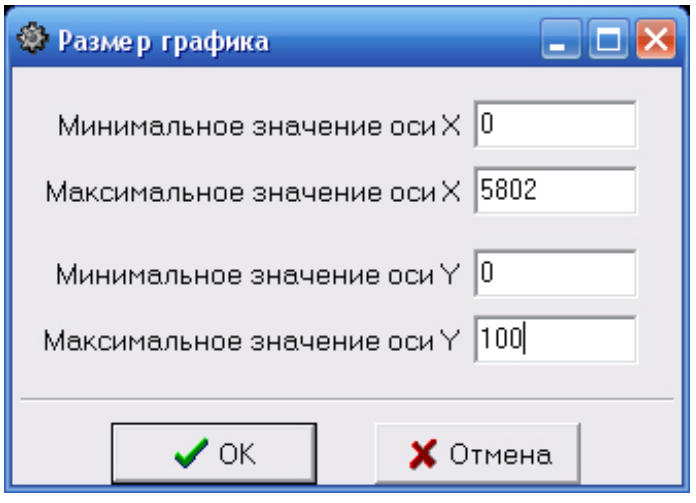

- *Х ось показаний прибора в U*
- *Y – ось значений образцов в мкм*

После вывода графика на экран его можно масштабировать, нажав левую клавишу «мыши» и выделив прямоугольником нужный участок графика.

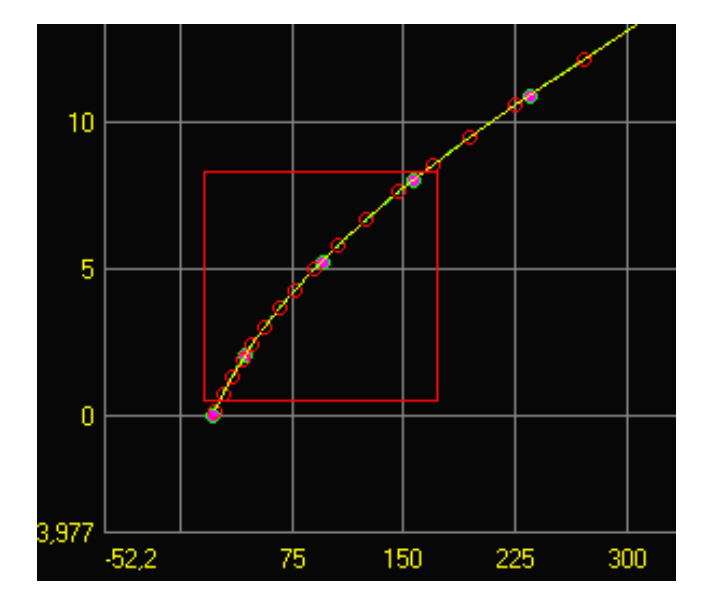

Возврат в исходный состояние, когда весь график показан на экране, осуществляется двойных щелчком левой клавиши «мыши» на окне вывода графика.

Программа ScaleM позволяет аппроксимировать введенные точки: кусочно-линейной функцией (прямыми отрезками), полиномом от 2 до 9-го порядка.

Для задания способа аппроксимации выберите его в соответствующем поле.

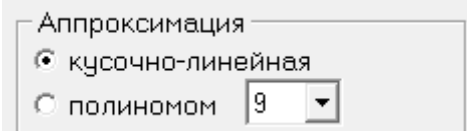

#### **6.6.6 Нанесение на график точек для программирования**

На построенный график можно нанести 50 точек, которые будут запрограммированы в прибор. Для этого задайте максимальное отклонение между графиком и кусочно-линейной аппроксимацией по точкам и поставьте галочку в окошке «Точки для программирования»

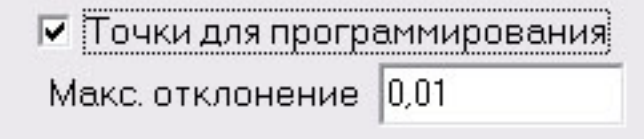

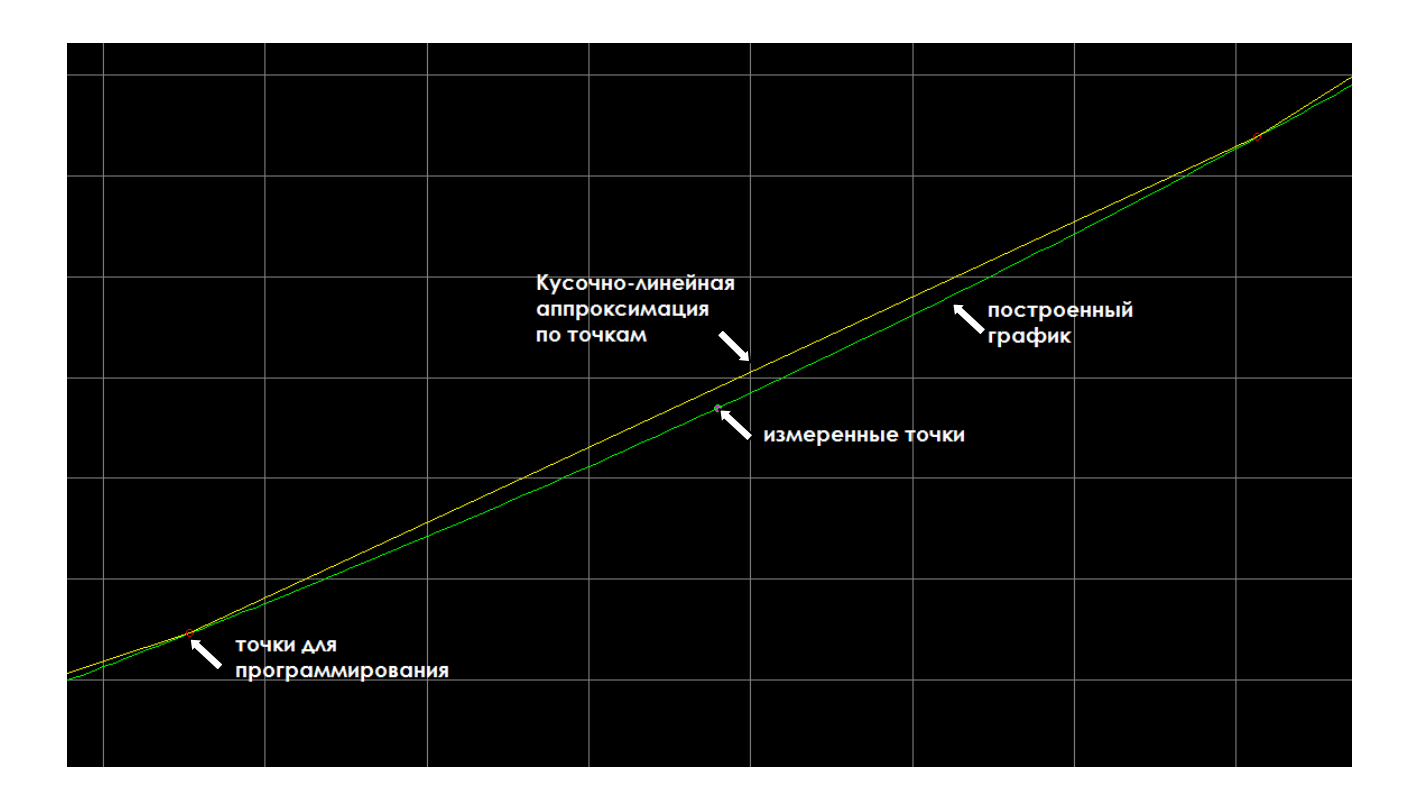

#### **6.6.7 Построение таблицы аппроксимации**

Программа позволяет построить переводную таблицу из U в реальную величину с заданным шагом.

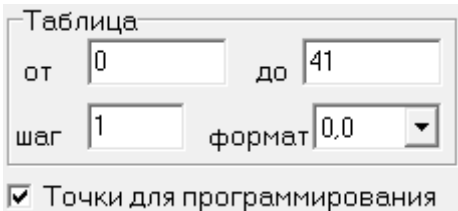

Для этого задайте крайние диапазон таблицы, шаг вывода (по U), и число точек после запятой при выводе истинной величины. Построенная таблица выводится справа и может быть выведена на печать.

#### **6.6.8 Запись шкалы в прибор**

После задания точек для программирования созданную шкалу можно записать в прибор. Для этого соедините прибор с компьютером посредством кабеля USB-miniUSB, выберите в меню «Файл» и пункт «Записать шкалу в ТМ-4Т».

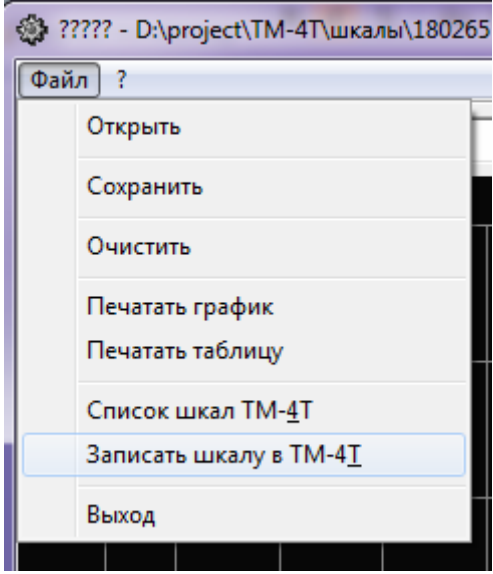

В открывшемся диалоговом окне выберите СОМ-порт и нажмите «Программировать» для записи шкалы в прибор или «Выход» для отмены программирования.

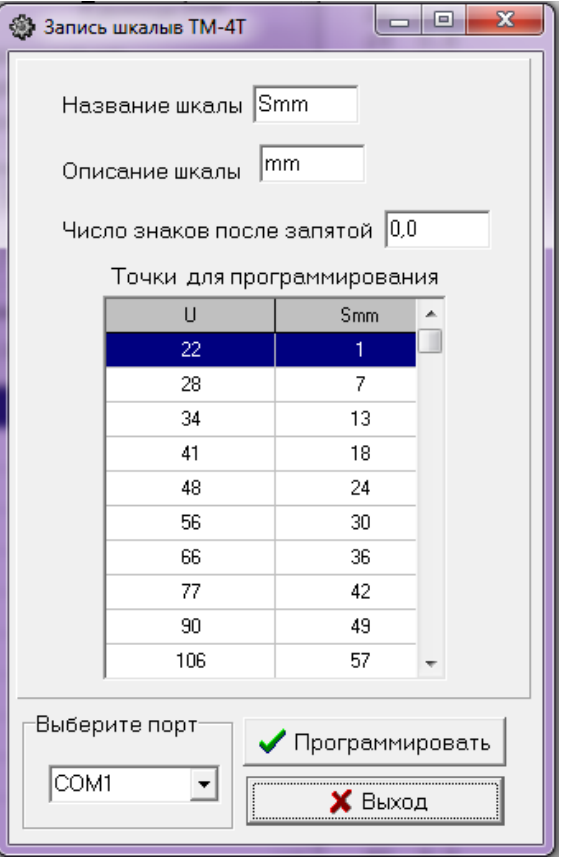

#### **6.6.9 Сохранение и загрузка шкалы с диска ПК**

Созданную шкалу можно сохранить на диске компьютера в любом удобном каталоге выбрав «Файл»-«Сохранить» и указав имя и место сохранения в диалоговом окне.

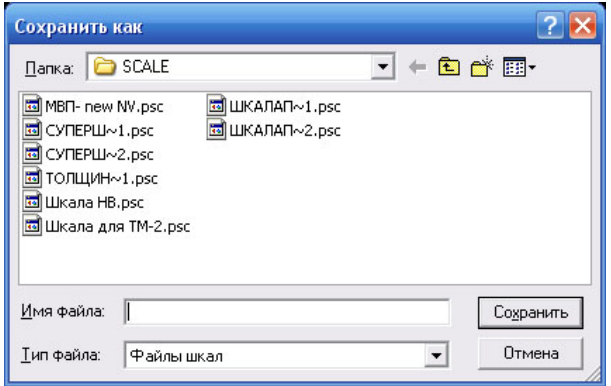

Для загрузки ранее сохраненной шкалы нужно выбрать «Файл»-«Открыть».

#### **6.6.10 Печать графиков и таблиц**

Результаты работы можно распечатать на любом принтере в виде графика или таблицы, выбрав соответственно «Файл»-«Печать графика» или «Файл»-«Печать таблицы»

#### **6.6.11 Чтение шкал записанных в прибор**

Для просмотра списка шкал, записанных в прибор, выберите «Файл» - «Список шкал ТМ-4Т». В открывшемся диалоговом окне выберите СОМ-порт и нажмите «Список шкал» для получения списка шкал, записанных в прибор, или «Выход» для выхода в главное меню.

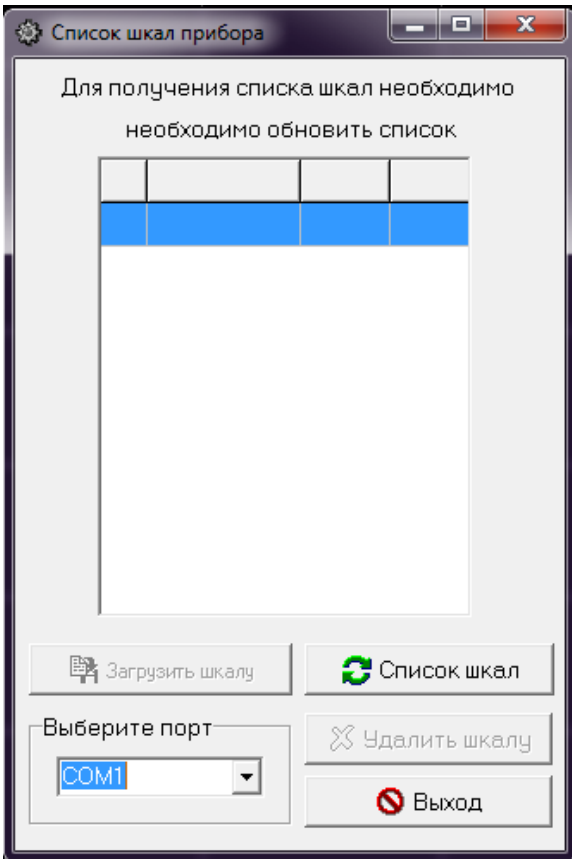

После получения списка шкал станут доступны кнопки «Удалить шкалу» и «Загрузить шкалу».

Кнопка «**Удалить шкалу**» удаляет выбранную шкалу из полученного ранее списка. После удаления шкалы, список шкал обновляется автоматически. Шкалу U удалить нельзя. Кнопка «**Загрузить шкалу**» позволяет загрузить шкалу из прибора ТМ-4Т в программу ScaleM.

*Внимание! После загрузки шкалы данное окно закроется автоматически, в программе ScaleM будет снята галочка «Точки для программирования», а аппроксимация настроена на кусочно-линейную. Все параметры загруженной шкалы можно менять для последующего программирования в данный прибор или любой другой ТМ-4Т.*

#### **6.7 Программирование шкалы прибора без персонального компьютера**

Шкалу в приборе можно создать без использования программы ScaleM. Для этого необходимо следовать инструкцией ниже.

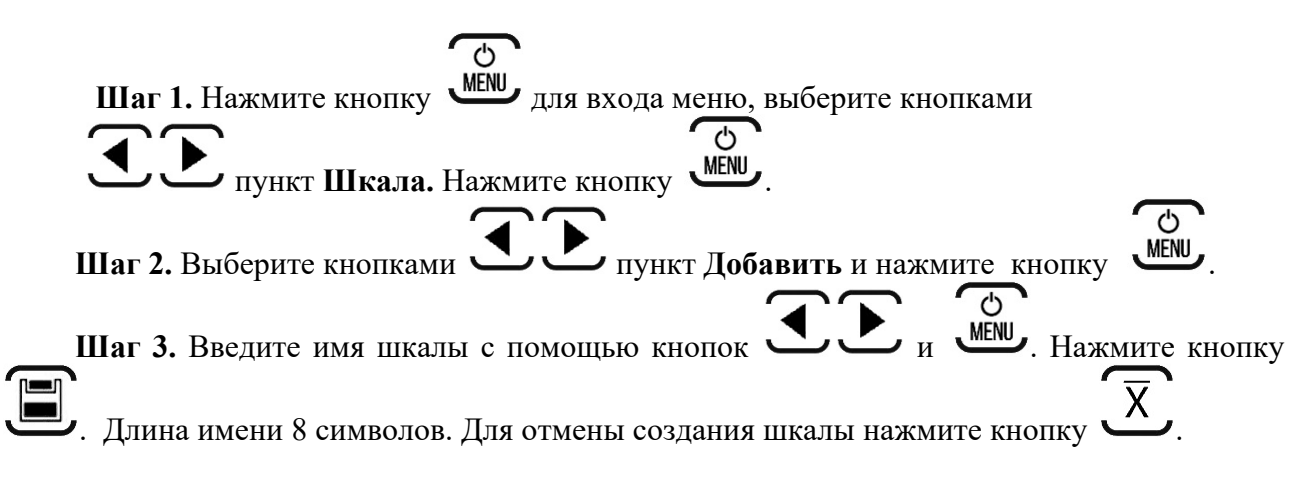

Шаг 4. Введите единицы измерения с помощью кнопок  $\bullet$  и <u>мем</u>. Нажмите кнопку . Длина 4 символов. Для возврата в предыдущее меню ввода нажмите кнопку  $\overline{X}$ . **Шаг 5.** Введите положение точки с помощью кнопок . Нажмите кнопку . Для возврата в предыдущее меню ввода нажмите кнопку . **Шаг 6.** Введите количество имеющихся образцов с помощью кнопок . Нажмите кнопку . Минимальное количество образцов 2, максимальное - 10. Для возврата в предыдущее меню ввода нажмите кнопку . **Шаг 7.** Проведите действия аналогичные шагам 2 – 5 пункта 6.4.2 данного руководства для ввода показаний прибора на образцах. **Шаг 8.** Нажмите кнопку для сохранения шкалы.

ТМ-4 Руководство по эксплуатации 20

#### **6.8 Dlogger - программа обработки результатов измерений**

Программа предназначена для считывания данных из прибора, их статистической обработки, сохранения на диске ПК и печати.

#### **6.8.1 Главное окно программы**

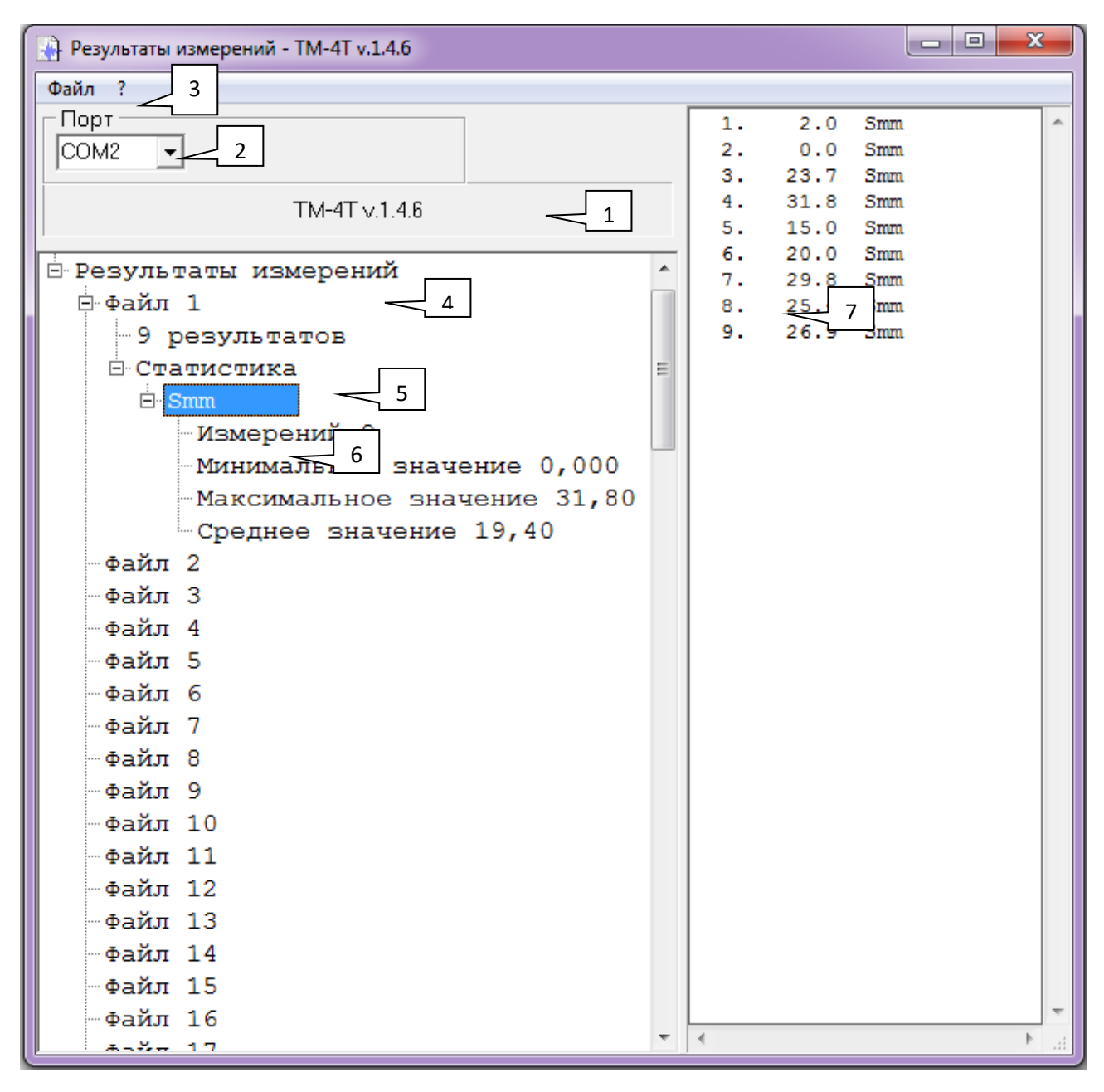

- 1 название и версия прибора
- 2 выбор порта RS-232
- 3 главное меню
- 4 общий комментарий
- 5- комментарий к файлу результатов
- 6 статистика по файлу результатов
- 7 –окно вывода результатов

#### **6.8.2 Считывание данных из прибора**

Соедините прибор с компьютером посредством кабеля USB-miniUSB.

Выберите номер порта, к которому подсоединен прибор («2»).

Для считывания данных из прибора выберите в главном меню «Файл» - «Прочитать из прибора ТМ-4Т».

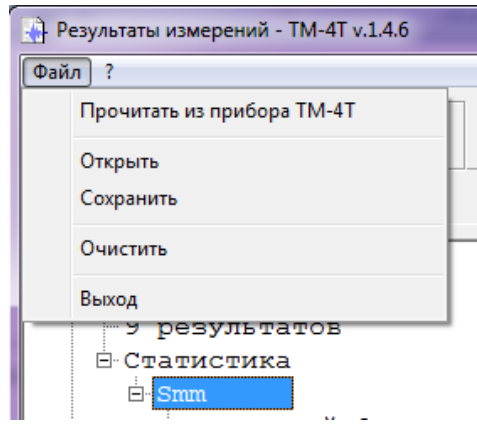

При нормальном соединении появится окно загрузки.

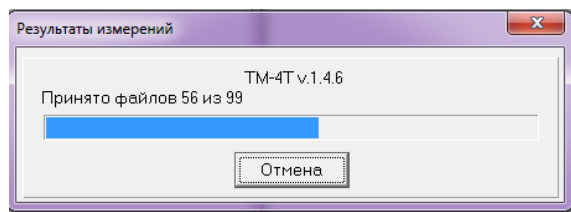

#### **6.8.3 Добавление комментариев**

Комментарии можно добавить как ко всем загруженным из прибора результатам, так и к каждому файлу в отдельности.

Для добавления комментария щелкните правой клавишей «мыши» на заголовке, или любом файле и в появившемся меню выберите «Комментарий».

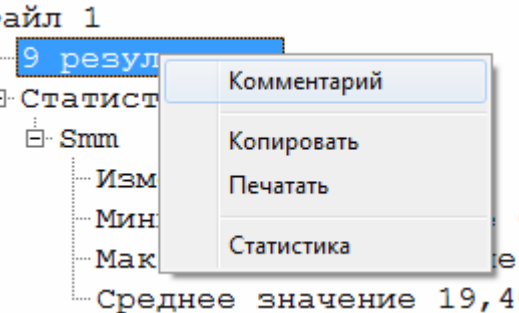

#### **6.8.4 Статистическая обработка**

По любому файлу можно провести статистическую обработку результатов с целью вычисления макс/мин и среднего значений всех измерений в данном файле по данной шкале.

Статистическая обработка производится автоматически при выборе файла или шкалы в дереве полученных результатов.

Также можно провести статистическую обработку принудительно, для статистической обработки щелкните правой клавишей «мыши» на файле и в появившемся меню выберите «Статистика».

#### **6.8.5 Сохранение данных**

Все считанные результаты, а также добавленные комментарии и статистику можно сохранить в отдельном файле на ПК.

Для сохранения данных выберите меню файл и нажмите «Сохранить».

#### **6.8.6 Копирование данных**

Результаты измерений можно скопировать в буфер обмена в текстовом виде. Для этого щелкните правой клавишей «мыши»:

- на файле (для копирования данных этого файла),
- в верхней части окна на поле «Результаты измерений» (для копирования данных из всех файлов)

и в появившемся меню выберите «Копировать».

#### **6.8.7 Печать протоколов**

Все результаты измерений можно распечатать в виде протоколов. Для этого щелкните правой клавишей «мыши»:

- на файле (для печати протокола данных этого файла),
- в верхней части окна на поле «Результаты измерений» (для печати протоколов по всем файлам)

и в появившемся меню выберите «Печатать».

Типовой вид протокола контроля.

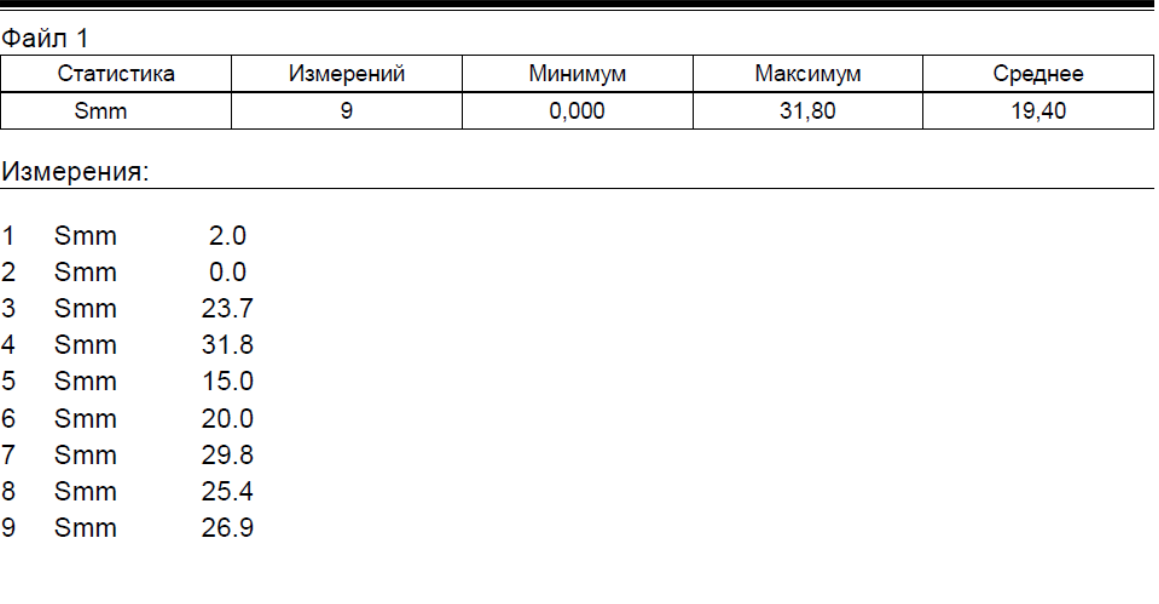

#### ТМ-4Т v.1.4.6 - Результаты измерений

18:52, 04:07.2018

#### **7 Возможные неисправности и способы их устранения**

Перечень возможных неисправностей, их причина и способы устранения приведены в таблице 3.

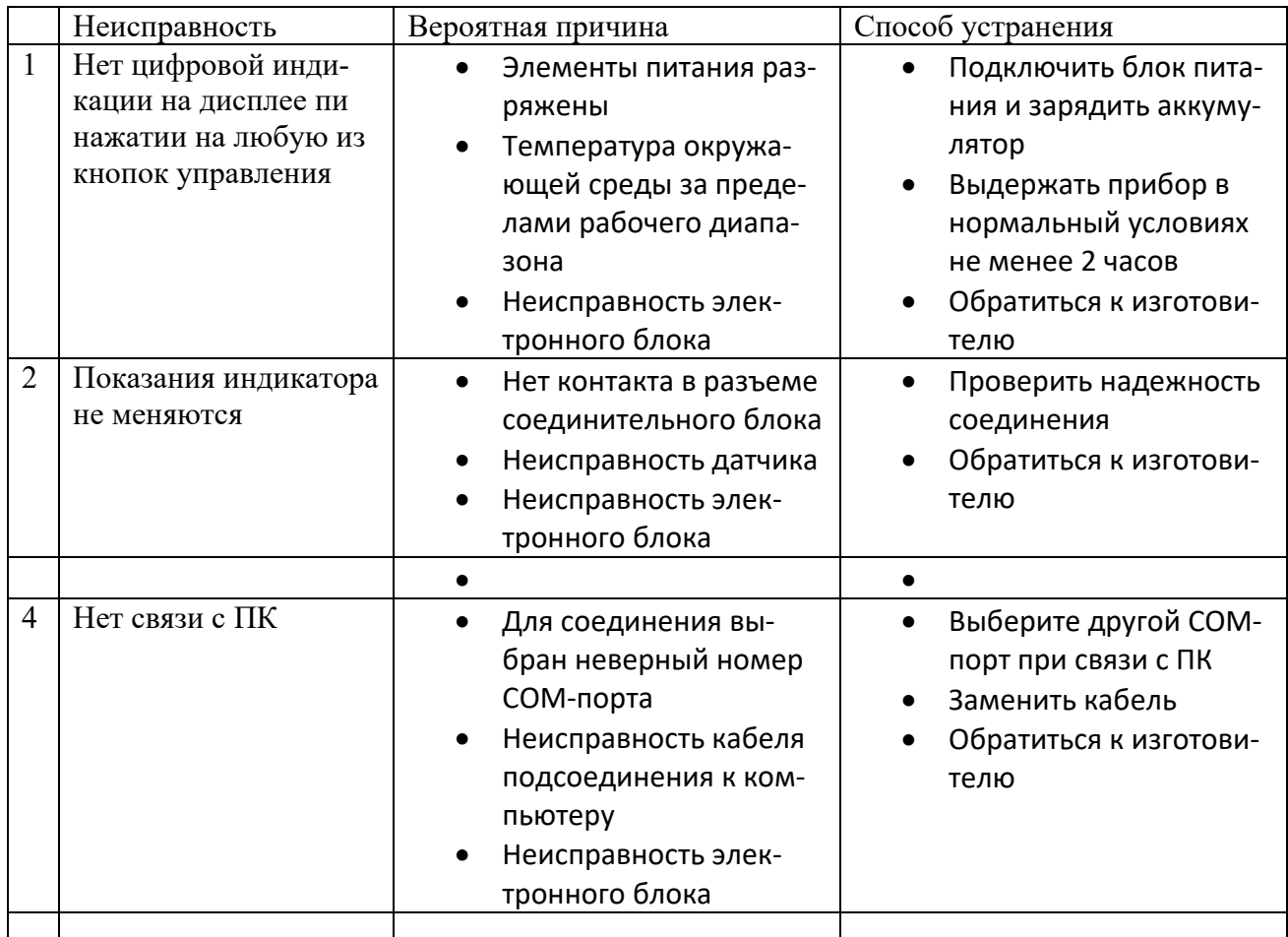

Таблица 3 – Неисправности, их причины и способы устранения

#### **8 Указание мер безопасности**

8.1 По способу защиты человека от поражения электрическим током толщиномер относится к классу III по ГОСТ 12.2.007.0.

8.2 К работе с прибором и его обслуживанию допускаются лица, достигшие 18 лет, изучившие настоящее Руководство по эксплуатации и прошедшие инструктаж по технике безопасности.

8.3 Все виды технического обслуживания, ремонта и монтажа (демонтажа) производить только при отключении питания.

#### **9 Техническое обслуживание**

9.1 Длительная и бесперебойная работа толщиномера обеспечивается правильной его эксплуатацией и своевременным проведением профилактических работ.

9.2 Необходимо периодически (в зависимости от условий эксплуатации) очищать от грязи, пыли, следов масла все узлы, в особенности наконечник преобразователя и разъемы, контакты которых обрабатываются этиловым спиртом.

9.3 Техническое обслуживание должно проводиться периодически не реже одного раза в месяц лицами, непосредственно эксплуатирующими толщиномер.

#### **10 Методика поверки**

Поверка проводится в соответствии с документом «ГСИ. Толщиномеры покрытий ТМ-2, ТМ-3, ТМ-4, ТМ-4Т. Методика поверки 203.32-2023», утвержденным ФГУП «ВНИИОФИ». Интервал между поверками – 1 год.

#### **11 Гарантии изготовителя**

11.1 Изготовитель гарантирует соответствие толщиномера требованиям технических условий ТУ 4276-00З-33044610-18, при соблюдении условий эксплуатации, транспортирования и хранения.

11.2 Гарантийный срок эксплуатации толщиномера 36 месяцев со дня ввода его в эксплуатацию.

11.3 В случае обнаружения неисправностей в толщиномере в период гарантийного срока, потребителем должен быть составлен акт о необходимости устранения неисправности. Один экземпляр акта направляется директору ООО НВП «КРОПУС» по адресу: 142400, Московская обл., г. Ногинск, а/я 776.

#### **12 Транспортирование и хранение**

12.1 Транспортирование толщиномера допускается проводить упакованным в специальный чехол, входящий в комплект поставки.

12.2 Транспортирование толщиномера может осуществляться любым видом пассажирского транспорта, в упаковке, предохраняющей его от непосредственного воздействия осадков, при температуре окружающей среды от минус 25 до 55 °С. При транспортировании допускается дополнительная упаковка чехла с толщиномером в полиэтиленовый мешок, картонную коробку или ящик, предохраняющие чехол от внешнего загрязнения и повреждения. При транспортировке упакованные изделия должны быть закреплены в устойчивом положении, исключающем возможность ударов друг о друга, а также о стенки транспортных средств, а при использовании открытых транспортных средств – защищены от атмосферных осадков и брызг воды.

12.3 Толщиномеры ТМ-4 должны храниться на стеллажах в отапливаемых помещениях, при отсутствии паров химически активных веществ, упакованными в специальные чехлы, входящие в комплект поставки.

12.4 Толщиномеры ТМ-4 не подлежат формированию в транспортные пакеты.

#### **13 Свидетельство о приемке**

Толщиномер покрытий ТМ-4Т, заводской номер \_\_\_\_\_\_\_\_\_\_\_\_\_\_\_\_\_\_\_соответствует техническим условиям ТУ 4276-00З-33044610-18 и признан годным к эксплуатации.

Дата выпуска " и по части 202 г.

Толщиномер покрытий ТМ-4Т, заводской номер и прошел

поверку при выпуске из производства с преобразователем

и признан годным для эксплуатации.

Поверитель

 $\pi$ дата поверки М.П.

#### **ФЕДЕРАЛЬНОЕ АГЕНТСТВО** ПО ТЕХНИЧЕСКОМУ РЕГУЛИРОВАНИЮ И МЕТРОЛОГИИ

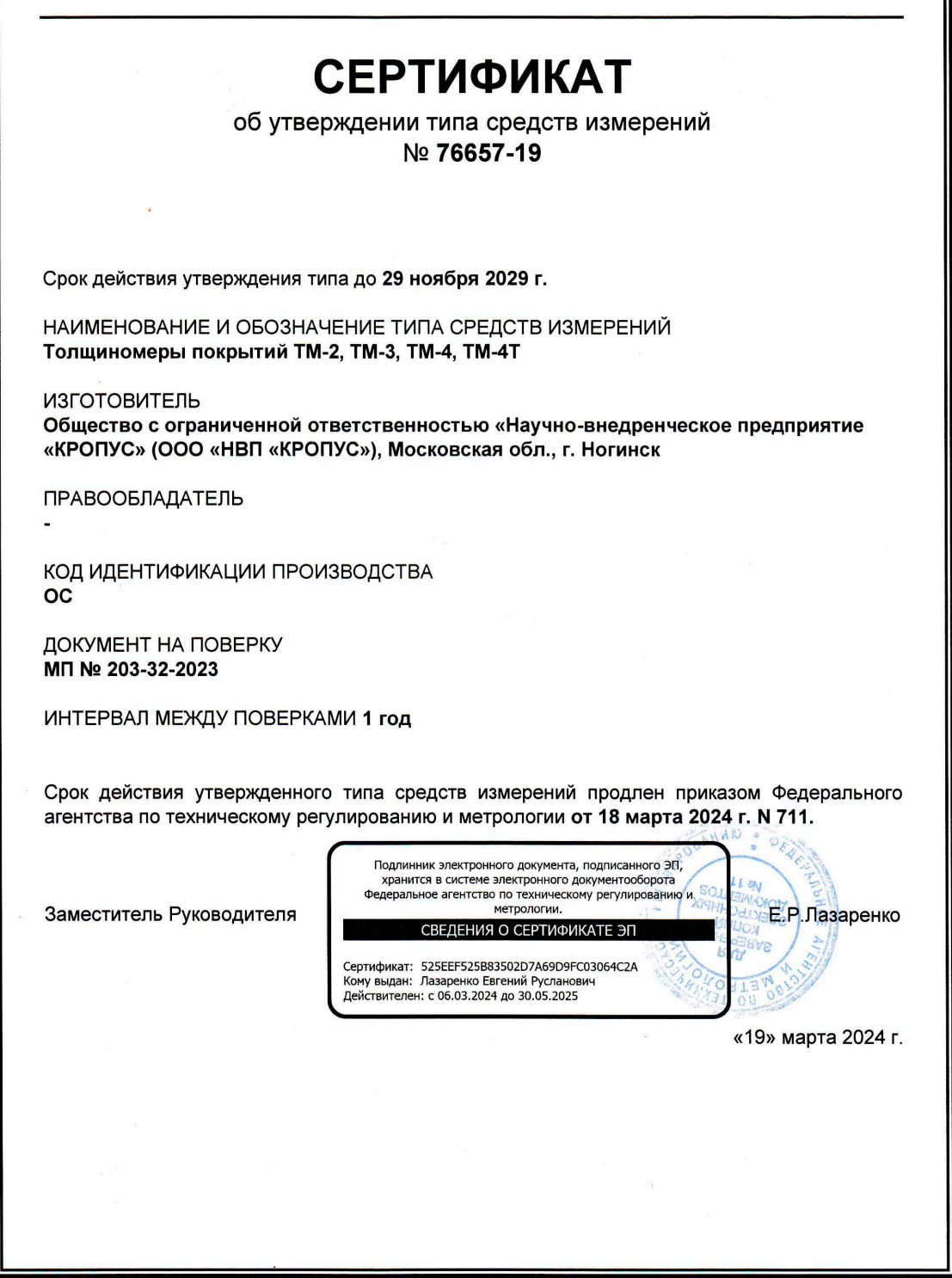

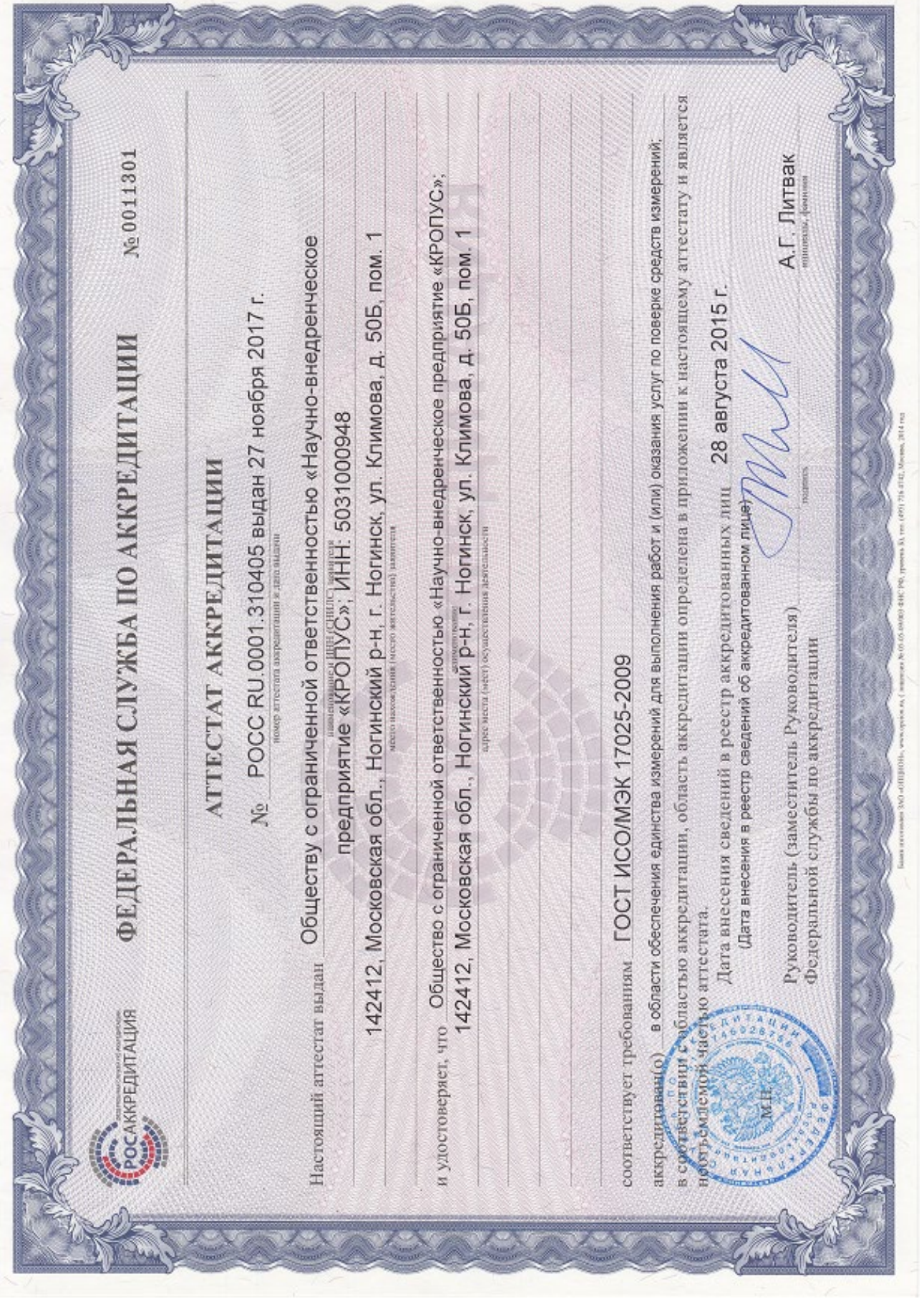

Общество с ограниченной ответственностью «Русский Эксперт» **Limited Liability Company "Russian Expert"** 

№ аттестата: RA.RU.13HA78

## СЕРТИФИКАТ СООТВЕТСТВИЯ СИСТЕМЫ МЕНЕДЖМЕНТА КАЧЕСТВА

Настоящим удостоверяется, что система менеджмента качества

# Общества с ограниченной ответственностью «Научно-внедренческое предприятие «КРОПУС»

Юридический и фактический адрес: 142412, Московская обл., г. Ногинск, ул. Климова, д. 50Б, пом. 1.

была проверена и признана соответствующей требованиям стандарта ГОСТ Р ИСО 9001-2015

в отношении: производства и сервисного обслуживания средств неразрушающего контроля.

## Nº: RUSEXP-RU-000332 OT 28.08.2023 r.

Система менеджмента качества сертифицирована с 28.08.2023 г.

Сертификат действителен до 27.08.2026 г.

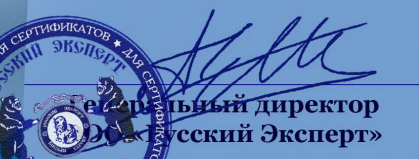

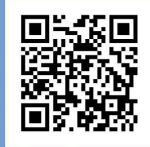

Статус действия серти детери в «но проверить на сайте : https://ruekspert.ru/sertif-status/<br>или пройдите по ссылке СК-кода. Уточнение области сертификации приведено в Приложении. Сертификат теряет силу в случае невыполнения условий сертификации.

ООО «Русский Эксперт»: 142100, Московская обл, г Подольск, пр-кт Ленина, д. 107/49, помеш. 1, офис 451

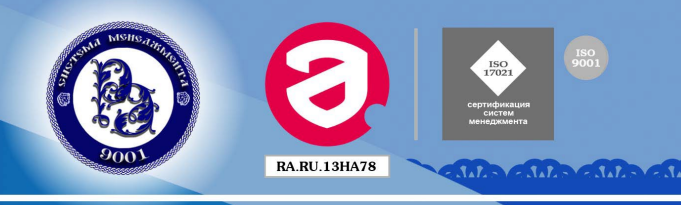

СОГЛАСОВАНО Заместитель директора по производственной метрологии **ФГБУ «ВНИИМС» А.Е. Коломин** 16 октября 2023 г.

Государственная система обеспечения единства измерений Толщиномеры покрытий TM-2, TM-3, TM-4, TM-4T МЕТОДИКА ПОВЕРКИ МП № 203-32-2023

#### 1. ОБЩИЕ ПОЛОЖЕНИЯ

Настоящая методика поверки предназначена для проведения первичной и периодической поверки толщиномеров покрытий ТМ-2, ТМ-3, ТМ-4, ТМ-4Т (далее - толщиномеров), изготавливаемых ООО «НВП «КРОПУС», г. Ногинск и предназначенных для измерений толщины диэлектрических и токопроводящих покрытий, нанесенных на токопроводящие магнитные или немагнитные материалы основания, используемых в качестве средств измерений.

1.1. Толщиномеры до ввода в эксплуатацию, а также после ремонта подлежат первичной поверке, в процессе эксплуатации - периодической поверке.

 $1.2.$ При поверке должна быть обеспечена прослеживаемость толщиномеров к Государственному первичному эталону единицы длины - метра (ГЭТ 2-2021). Реализация методики поверки обеспечена путем передачи единицы длины методом сравнения с мерой в соответствии с Государственной поверочной схемой для средств измерений толщины покрытий в диапазоне значений от 1 до 120000 мкм, утвержденной Приказом Росстандарта №3276 от 23.12.2019.

 $1.3.$ В результате поверки должны быть подтверждены следующие метрологические требования, приведенные в таблице 1.

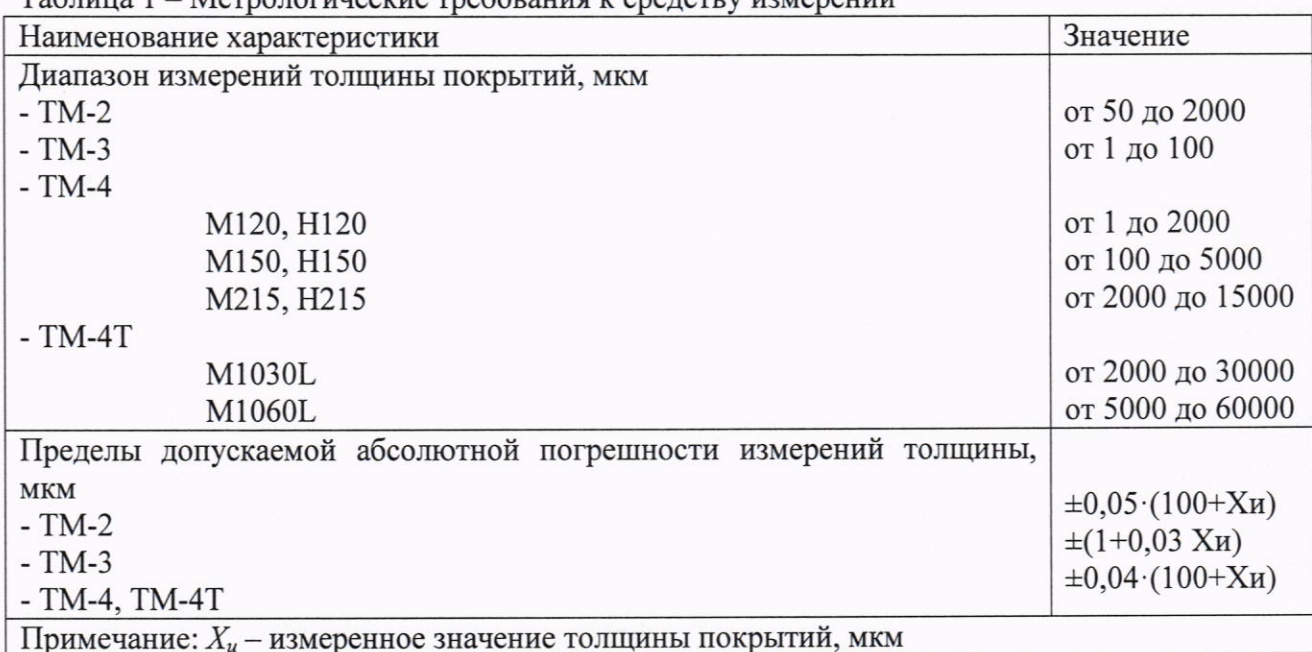

 $Ta6 \pi u \pi 1$  $M$ <sub>arno</sub>  $\pi$ orumaeuna roa $\pi$ oneung u ena  $\pi$ ereu ueugnamun

#### ПЕРЕЧЕНЬ ОПЕРАЦИЙ ПОВЕРКИ  $2.$

В Таблице 2 приведены операции, обязательные при проведении поверки.  $2.1$ Таблица 2 - Операции, обязательные при поверке

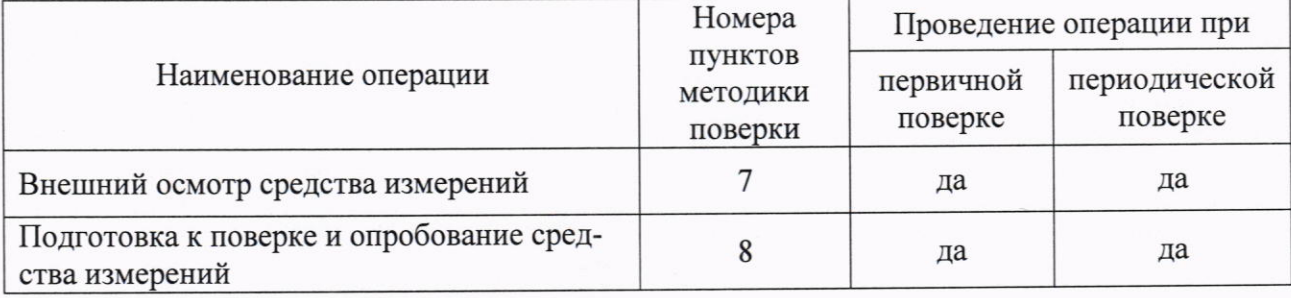

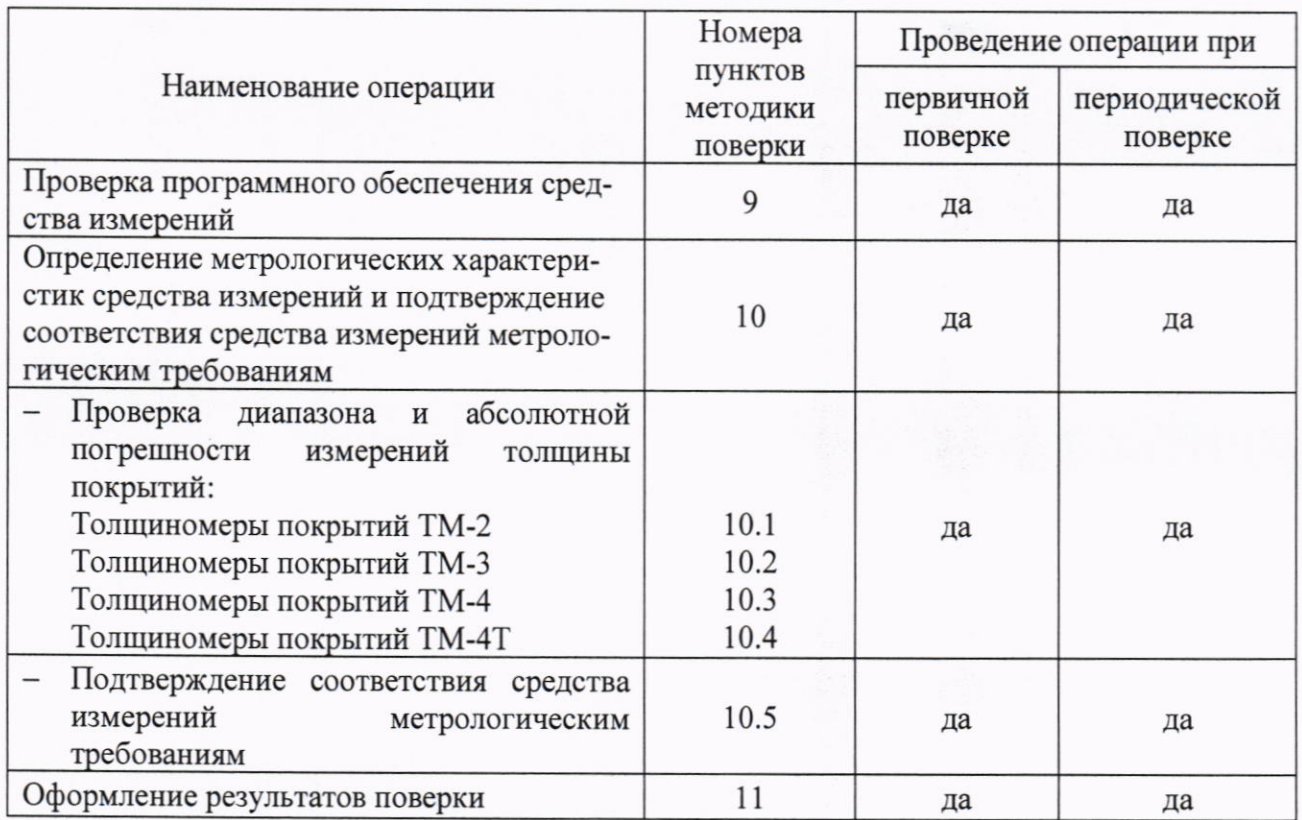

 $2.2$ В случае отрицательного результата при проведении одной из операций, поверку толщиномеров прекращают и толщиномер признают не прошедшим поверку.

#### $3.$ ТРЕБОВАНИЯ К УСЛОВИЯМ ПРОВЕДЕНИЯ ПОВЕРКИ

 $3.1$ При проведении поверки толщиномера должны соблюдаться следующие условия:

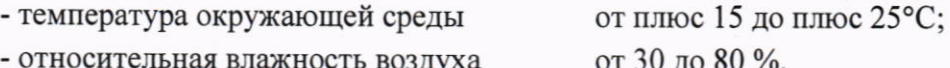

#### ТРЕБОВАНИЯ К СПЕЦИАЛИСТАМ, ОСУЩЕСТВЛЯЮЩИМ ПОВЕРКУ  $\overline{4}$ .

 $4.1$ К проведению измерений при поверке и к обработке результатов измерений допускаются лица, имеющие квалификацию поверителя и изучившие толщиномер и принцип его работы по эксплуатационной документации.

#### 5. МЕТРОЛОГИЧЕСКИЕ И ТЕХНИЧЕСКИЕ ТРЕБОВАНИЯ К СРЕДСТВАМ ПОВЕРКИ

 $5.1$ При проведении поверки должны применяться средства поверки, указанные в таблице 3.

Таблица 3 - Перечень СИ, применяемые при поверке

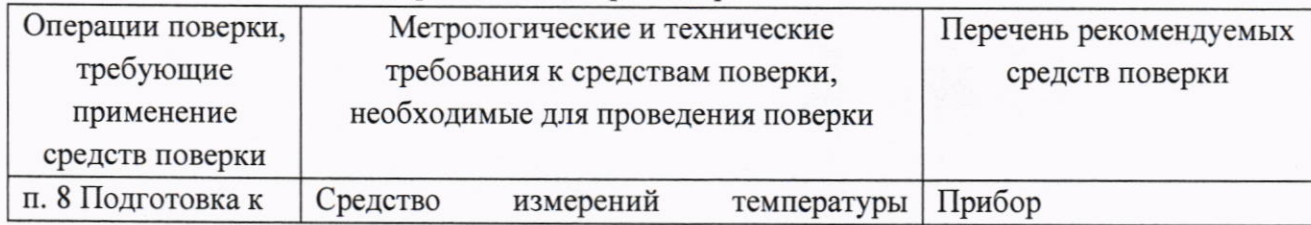

3

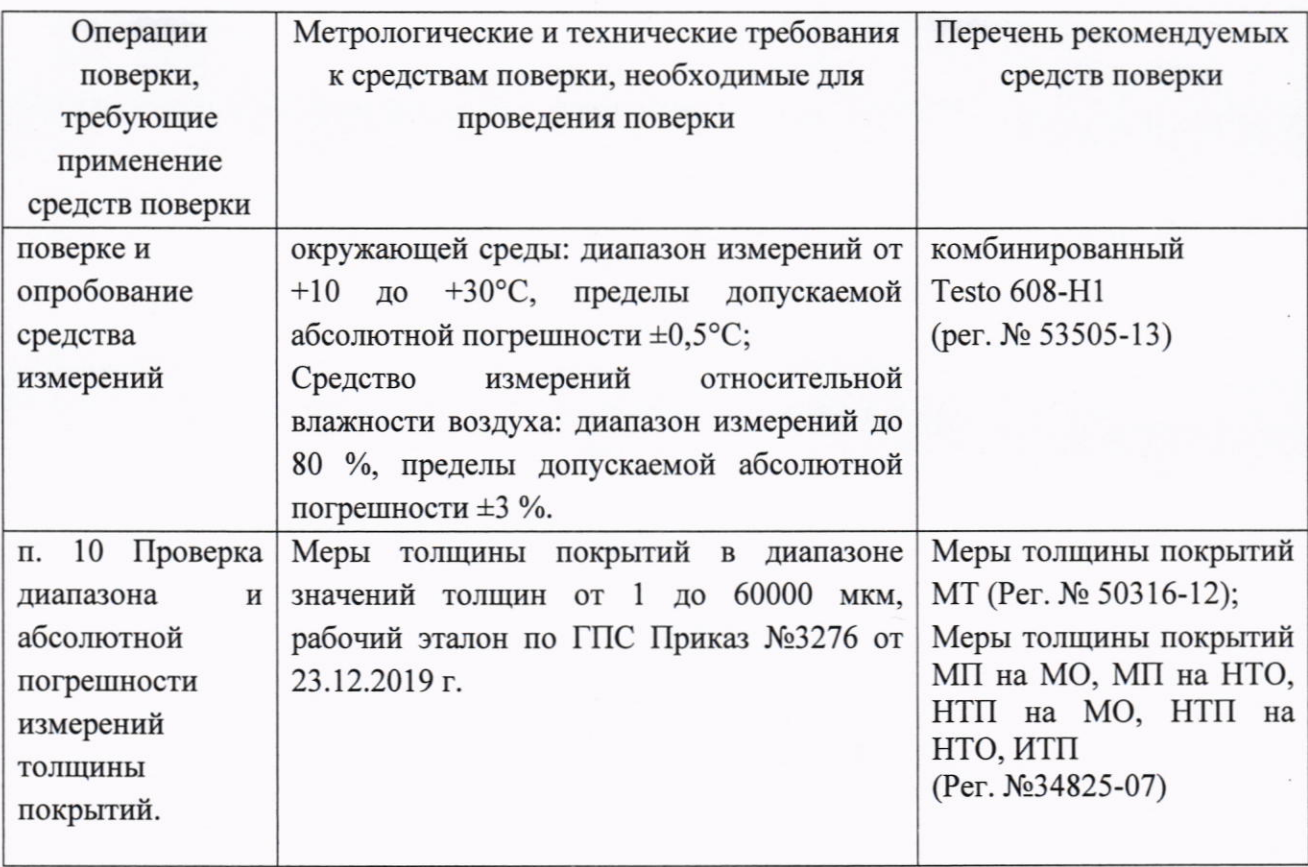

5.2 Допускается использовать при поверке другие утвержденные и аттестованные эталоны единиц величин, средства измерений утвержденного типа и поверенные, удовлетворяющие метрологическим требованиям, указанным в таблице 3.

## 6. ТРЕБОВАНИЯ (УСЛОВИЯ) ПО ОБЕСПЕЧЕНИЮ БЕЗОПАСНОСТИ ПРОВЕДЕНИЯ ПОВЕРКИ

6.1 рабочего Освещенность места поверителя должна соответствовать требованиям Санитарных правил и норм СанПиН 2.2.1/2.1.1.1278-03.

При проведении поверки необходимо ознакомиться с руководством по 6.2 эксплуатации.

#### 7. ВНЕШНИЙ ОСМОТР СРЕДСТВА ИЗМЕРЕНИЙ

 $7.1$ Внешний осмотр и проверка комплектности и маркировки проводится визуально. При внешнем осмотре должно быть установлено соответствие толщиномера следующим требованиям:

- отсутствие механических повреждений толщиномера, кабелей и преобразователей;

- надежность фиксации разъемов;
- наличие маркировочных обозначений (название модификации толщиномера, заводской номер, наименование изготовителя).
- комплектность поверяемого толщиномера должна соответствовать технической документации.

Толщиномер считается прошедшим операцию поверки с положительным  $7.2$ результатом, если он соответствует вышеуказанным требованиям.

#### 8. ПОДГОТОВКА К ПОВЕРКЕ И ОПРОБОВАНИЕ СРЕДСТВА ИЗМЕРЕНИЙ

8.1 Поверяемый толщиномер и средства поверки следует подготовить к работе в соответствии с технической документацией на них.

8.2 Перед проведением поверки и в процессе выполнения операций поверки проверяют температуру окружающей среды и относительную влажность при помощи термогигрометра. Условия поверки должны соответствовать требованиям, приведённым в п. 3 настоящей методики поверки.

8.3 Подготовить необходимое основание (магнитное или немагнитное) толщиной не менее 2 мм для модификаций ТМ-2, ТМ-4, ТМ-4Т и меры толщины покрытий МТ. Для толщиномеров покрытий ТМ-4Т площадь основания должна быть не менее чем в 3 раза больше площади преобразователя. Для модификации ТМ-3 подготовить образцы НТП на МО.

8.4 Провести опробование толщиномера. При опробовании должны быть выполнены следующие операции:

- проверить работоспособность элементов толщиномера и адекватность выводимой на дисплей информации согласно руководству по эксплуатации.

8.5 Толщиномер считается прошедшим поверку с положительным результатом в части подготовки к поверке и опробования, если условия поверки соответствуют требованиям п.3, все элементы толщиномера функционируют согласно руководству по эксплуатации.

#### 9. ПРОВЕРКА ПРОГРАММНОГО ОБЕСПЕЧЕНИЯ СРЕДСТВА ИЗМЕРЕНИЙ

9.1 Включить толщиномер и проверить:

- идентификационное наименование программного обеспечения;

- номер версии программного обеспечения;

9.2 Толщиномер считается годным, если идентификационные данные соответствуют таблице 4.

Таблица 4

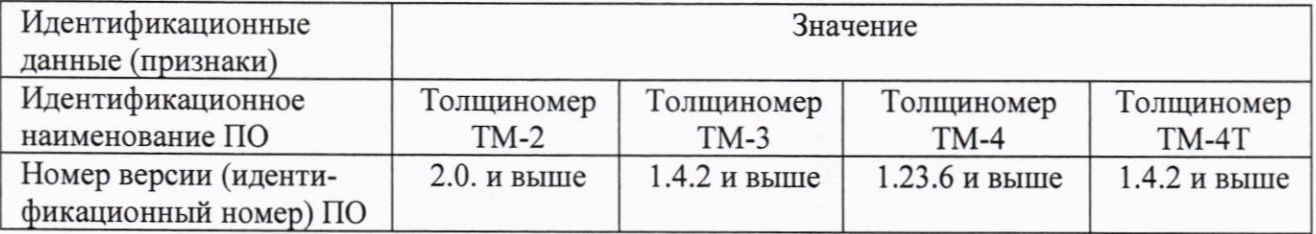

## 10. ОПРЕДЕЛЕНИЕ МЕТРОЛОГИЧЕСКИХ ХАРАКТЕРИСТИК СРЕДСТВА ИЗМЕРЕНИЙ И ПОДТВЕРЖДЕНИЕ СООТВЕТСТВИЯ СРЕДСТВА ИЗМЕРЕНИЙ МЕТРОЛОГИЧЕСКИМ ТРЕБОВАНИЯМ

10.1 Проверка диапазона и абсолютной погрешности измерений толщины покрытий. Толщиномеры покрытий ТМ-2

10.1.1 Включить толщиномер покрытий. Выполнить калибровку прибора на магнитном основании и по необходимому образцу толщины покрытий из комплекта мер толщины покрытий МТ (см. ТМ-2.00.00.00.01.РЭ п.6.1).

10.1.2 Выбрать не менее трех мер, значения толщины которых равномерно распределены в диапазоне от 50 до 2000 мкм. На каждой мере выполнить по пять измерений толщины покрытий.

10.1.3 Вычислить среднее арифметическое по формуле (1).

$$
X_{\mu} = \frac{\sum_{i=1}^{5} X_i}{5},
$$
 (1)

 $X_i$  – измеренное значение толщины меры в і -ой точке, мкм; где

 $i$  - количество измерений.

10.1.4 Вычислить абсолютную погрешность измерений толщины для каждой измеренной меры по формуле (2).

$$
\Delta X = X_u - X_o,\tag{2}
$$

 $X_u$  - среднее арифметическое значение толщины меры, рассчитанное по пяти где показаниям толщиномера покрытий, мкм;

 $X_{\partial}$  – действительное значение толщины меры, мкм.

10.1.5 Толщиномер покрытий ТМ-2 считается прошедшим поверку с положительным результатом, если в диапазоне измерений от 50 до 2000 мкм абсолютная погрешность измерений толщины покрытий не превышает:  $\pm 0.05 (100 + X_u)$ , мкм, где  $X_u$  – измеренное значение толщины покрытий, мкм.

10.1.6 При превышении абсолютной погрешности установленных пределов повторить операции по пунктам 10.1.1 - 10.1.5 методики поверки. При повторном превышении пределов допускаемой абсолютной погрешности толщиномер покрытий признается непригодным к применению.

10.2 Толщиномеры покрытий ТМ-3

10.2.1 Подключить преобразователь к электронному блоку толщиномера покрытий

ТМ-3. Включить толщиномер нажатием кнопки [море]. Через 5 секунд толщиномер должен перейти в рабочий режим.

10.2.2 Для проведения поверки выбрать заводскую шкалу и откалибровать по образцам, или запрограммировать новую требуемую шкалу измерений.

10.2.3 Выбрать не менее трех мер толщины покрытий со значениями толщины покрытия приближенными к минимальному, среднему и максимальному значению толщины в диапазоне от 1 до 100 мкм.

10.2.4 На каждой мере выполнить по пять измерений толщины покрытий (в пяти точках, равномерно распределенных по рабочей поверхности мер).

10.2.5 Вычислить среднее арифметическое значение толщины покрытия каждой измеренной меры по формуле 1.

10.2.6 Вычислить абсолютную погрешность измерений толщины покрытия для каждой измеренной меры по формуле 2.

10.2.7 Толщиномер покрытий ТМ-3 считается прошедшим поверку с положительным результатом, если в диапазоне измерений толщины покрытий от 1 до 100 мкм абсолютная погрешность измерений толщины покрытий не превышает  $\pm (1 + 0.03 \cdot X_{\text{H}})$ , мкм, где  $X_{\text{H}}$  измеренное значение толщины покрытий, мкм.

превышении абсолютной погрешности установленных пределов  $10.2.8$  При выполнить повторно калибровку заводской шкалы (п. 6.6 ТМ-3.00.00.00.01.РЭ) и провести измерения заново или записать новую шкалу. При повторном превышении пределов

6

допускаемой абсолютной погрешности толщиномер покрытий признается непригодным к применению.

Толщиномеры покрытий ТМ-4 10.3

10.3.1 Подключить преобразователь к электронному блоку толщиномера покрытий

᠊ᢅᢆ

ТМ-4. Включить толщиномер покрытий, нажатием кнопки MENU

10.3.2 Выбрать соответствующую заводскую шкалу в зависимости от используемого преобразователя (см. таблицу 5). Считать ее в толщиномер. При необходимости откалибровать толщиномер (см. п.6.4 РЭ ТМ-4.00.00.00.01.РЭ). Произвести измерения. Таблица 5 – Соответствие типа преобразователя и заводской шкалы

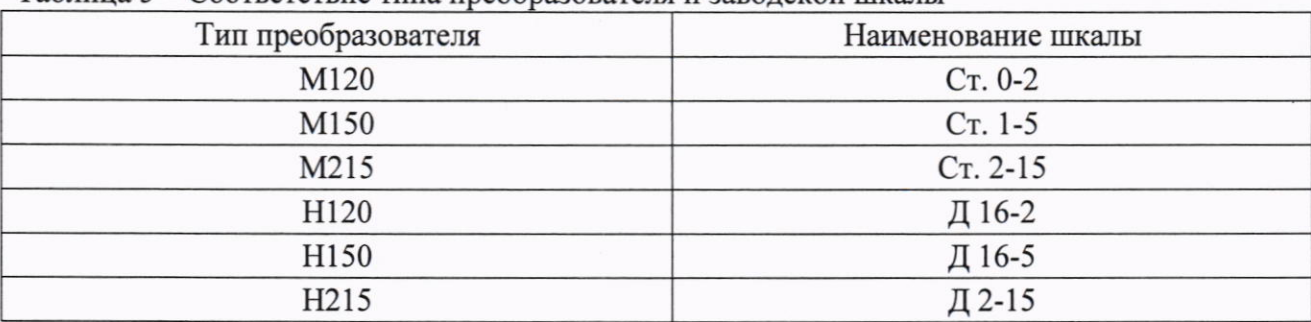

Примечание - для повышения точности калибровки необходимо провести предварительно не менее 3 - 5 измерений в разных точках основания, меры на основании и найти среднее значение показаний. В дальнейшем найти такую точку основании, мере, значение показаний на которой будет максимально приближено к среднему значению и провести калибровку, устанавливая преобразователь в эту точку.

10.3.3 Выбрать не менее трех мер из комплекта мер толщины покрытий, значения толщины которых равномерно распределены по проверяемому диапазону. На каждой мере выполнить по пять измерений толщины покрытий (в пяти точках, равномерно распределенных по рабочей поверхности мер).

10.3.4 Вычислить среднее арифметическое значение толщины покрытия для каждой измеренной меры по формуле 1.

10.3.5 Вычислить абсолютную погрешность измерений толщины покрытия для каждой измеренной меры по формуле 2.

10.3.6 Толщиномер покрытий ТМ-4 считается годным, если диапазон измерений толщины покрытий и абсолютная погрешность измерений толщины покрытий не превышает значений, приведенных в таблице 6.

Таблица 6 – Метрологические характеристики толщиномера покрытий ТМ-4

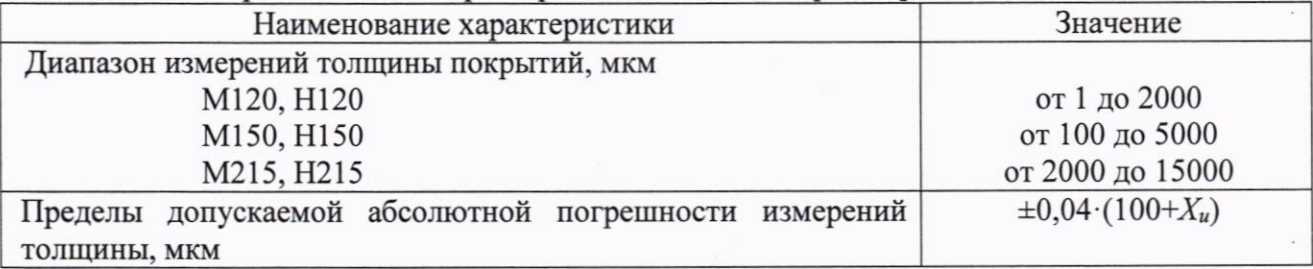

 $10.3.7$  При абсолютной погрешности установленных пределов превышении выполнить повторно калибровку или запись в толщиномер покрытий новой шкалы на мерах из комплекта мер толщины покрытий или аналогичных и соответствующей подложке, в соответствии с п.6.4 РЭ ТМ-4.00.00.00.01.РЭ и повторить операции по пунктам 10.3.1 -10.3.6 методики поверки.

10.3.8 При повторном превышении пределов допускаемой абсолютной погрешности толщиномер покрытий признается непригодным к применению.

10.4 Толщиномеры покрытий ТМ-4Т

10.4.1 Подключить преобразователь к электронному блоку толщиномера покрытий ТМ-4Т. Включить толщиномер покрытий, нажатием кнопки

10.4.2 В меню «Шкала» выбрать шкалу «Smm», записанную изготовителем прибора при заводской калибровке.

10.4.3 Выполнить при необходимости калибровку толщиномера покрытий на соответствующем основании (см. п 6.3 ТМ-4Т.00.00.00.01.РЭ).

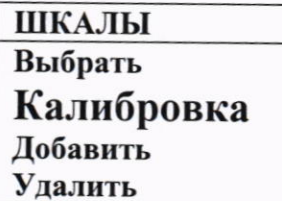

10.4.4 Выбрать не менее трех мер толщины покрытий, значения толщины которых равномерно распределены по диапазону измерений толщиномера. На каждой мере выполнить по пять измерений толщины покрытий.

10.4.5 Вычислить среднее арифметическое значение толщины покрытия для каждой измеренной меры по формуле 1.

10.4.6 Вычислить абсолютную погрешность измерений толщины покрытия по формуле 2.

10.4.7 Толщиномер покрытий TM-4T считается прошедшим поверку  $\mathbf{c}$ положительным результатом. если диапазон измерений толщины покрытий  $\mathbf c$ преобразователем M1030L составляет от 2000 до 30000 мкм, с преобразователем M1060L составляет от 5000 до 60000 мкм, а абсолютная погрешность измерений толщины покрытий не превышает  $\pm 0.04 \cdot (100 + X_u)$ , мкм, где  $X_u$  – измеренное значение толщины покрытий, мкм.

10.4.8 При превышении абсолютной погрешности установленных пределов выполнить еще раз калибровку прибора или запись в толщиномер покрытий новой шкалы, настроенной на мерах толщины покрытий МТ или аналогичных, в соответствии с п.6.6, п.6.7 ТМ-4Т.00.00.00.01.РЭ и повторить операции по пунктам 10.4.2 - 10.4.7 методики поверки. При повторном превышении пределов допускаемой абсолютной погрешности толщиномер покрытий признается непригодным к применению.

10.5 Подтверждение соответствия средства измерений метрологическим требованиям

10.5.1 Толщиномеры считаются прошедшими поверку, если по пунктам 7-9, соответствуют перечисленным требованиям, а полученные результаты измерений по пп. 10.1 - 10.4 находятся в пределах допустимых значений.

10.5.2 В случае подтверждения соответствия толщиномеров метрологическим требованиям, результаты поверки считаются положительными и толщиномеры признают пригодными к применению.

10.5.3 В случае, если соответствие толщиномеров метрологическим требованиям не подтверждено, то результаты поверки считаются отрицательными и толщиномеры признают непригодным к применению.

#### 11. ОФОРМЛЕНИЕ РЕЗУЛЬТАТОВ ПОВЕРКИ

Сведения о результатах поверки (как положительные, так и отрицательные)  $11.1$ передаются в Федеральный информационный фонд по обеспечению единства измерений  $(\Phi M\Phi)$ .

При положительных результатах поверки дополнительно по заявлению 11.2 владельца средства измерений или лица, представившего его на поверку, выдается свидетельство о поверке средства измерений на бумажном носителе. Знак поверки в виде оттиска клейма и (или) наклейки наносится на свидетельство о поверке.

При отрицательных результатах поверки дополнительно по заявлению 11.3 владельца средства измерений или лица, представившего его на поверку, выдается извещение о непригодности на бумажном носителе.

Заместитель начальника отдела 203

 $\begin{matrix} 1 & \mathbf{m} & \mathbf{m} \end{matrix}$  М.Л. Бабаджанова

Инженер отдела 203

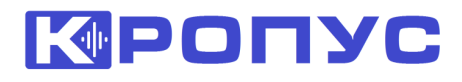

142412, Московская область, г. Ногинск, ул. Климова, 50Б тел./факс: 8(495) 229-42-96, 8(800) 500-62-98 e-mail: [sales@kropus.ru](mailto:sales@kropus.ru) **http://kropus.com**